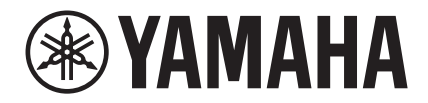

# TransAcoustic<sup>™</sup>

# **TA2**

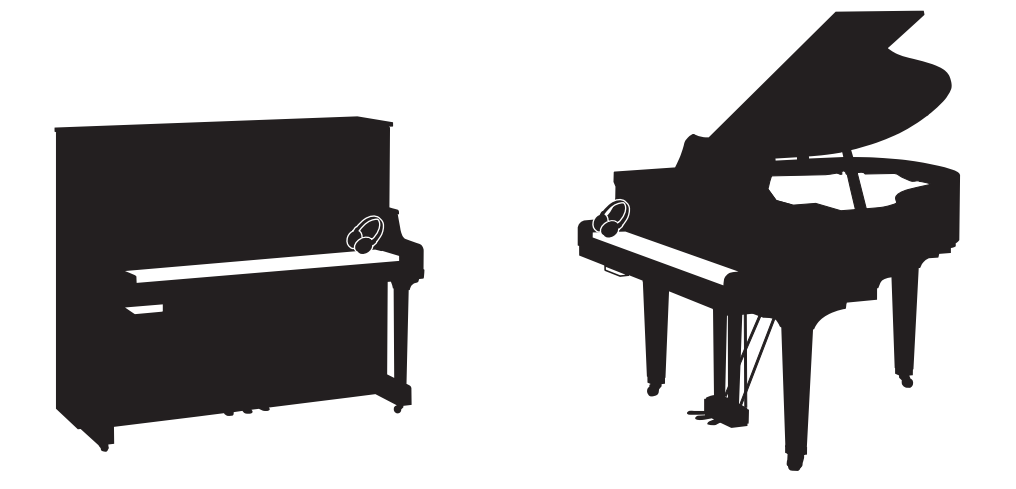

Owner's Manual Manual do Proprietário Manual de instrucciones Руководство пользователя 使用说明书 使用說明書

Before using the instrument, be sure to read "PRECAUTIONS" on pages 7-8. Antes de usar o instrumento, não se esqueça de ler as "PRECAUÇÕES" nas páginas 7 e 8. Antes de utilizar el instrumento, lea la sección "PRECAUCIONES", en las páginas 7-8. Перед началом работы с инструментом прочитайте раздел ≪МЕРЫ БЕЗОПАСНОСТИ≫ на стр. 7–8. 使用本乐器前,务必阅读第7-8页上的"注意事项"。 使用樂器之前,請務必閱讀第7到8頁的「注意事項」。

**ZH-CN**

**ZH-TW**

**RU**

**ES**

**PT**

**EN**

# **SPECIAL MESSAGE SECTION (U.S.A)**

**PRODUCT SAFETY MARKINGS:** Yamaha electronic products may have either labels similar to the graphics shown below or molded/stamped facsimiles of these graphics on the enclosure. The explanation of these graphics appears on this page. Please observe all cautions indicated on this page and those indicated in the safety instruction section.

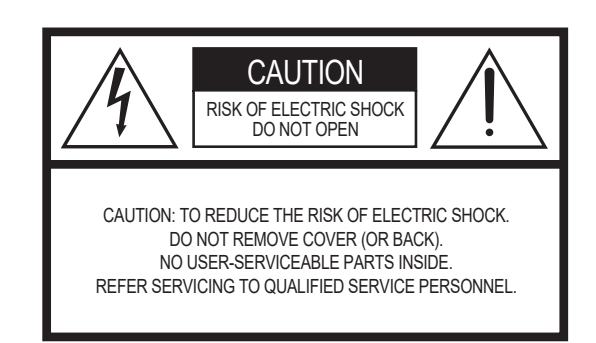

See bottom of Keyboard enclosure for graphic symbol markings.

The exclamation point within the equilateral triangle is intended to alert the user to the presence of important operating and maintenance (servicing) instructions in the literature accompanying the product.

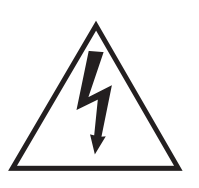

The lightning flash with arrowhead symbol, within the equilateral triangle, is intended to alert the user to the presence of uninsulated "dangerous voltage" within the product's enclosure that may be of sufficient magnitude to constitute a risk of electrical shock.

**IMPORTANT NOTICE:** All Yamaha electronic products are tested and approved by an independent safety testing laboratory in order that you may be sure that when it is properly installed and used in its normal and customary manner, all foreseeable risks have been eliminated. DO NOT modify this unit or commission others to do so unless specifically authorized by Yamaha. Product performance and/or safety standards may be diminished. Claims filed under the expressed warranty may be denied if the unit is/has been modified. Implied warranties may also be affected.

**SPECIFICATIONS SUBJECT TO CHANGE:** The information contained in this manual is believed to be correct at the time of printing. However, Yamaha reserves the right to change or modify any of the specifications without notice or obligation to update existing units.

**ENVIRONMENTAL ISSUES:** Yamaha strives to produce products that are both user safe and environmentally friendly. We sincerely believe that our products and the production methods used to produce them, meet these goals. In keeping with both the letter and the spirit of the law, we want you to be aware of the following:

**Battery Notice:** This product MAY contain a small nonrechargeable battery which (if applicable) is soldered in place. The average life span of this type of battery is approximately five years. When replacement becomes necessary, contact a qualified service representative to perform the replacement.

**Warning:** Do not attempt to recharge, disassemble, or incinerate this type of battery. Keep all batteries away from children. Dispose of used batteries promptly and as regulated by applicable laws. Note: In some areas, the servicer is required by law to return the defective parts. However, you do have the option of having the servicer dispose of these parts for you.

**Disposal Notice:** Should this product become damaged beyond repair, or for some reason its useful life is considered to be at an end, please observe all local, state, and federal regulations that relate to the disposal of products that contain lead, batteries, plastics, etc.

**NOTICE:** Service charges incurred due to lack of knowledge relating to how a function or effect works (when the unit is operating as designed) are not covered by the manufacturer's warranty, and are therefore the owners responsibility. Please study this manual carefully and consult your dealer before requesting service.

**NAME PLATE LOCATION:** The graphic below indicates the location of the name plate. The model number, serial number, power requirements, etc., are located on this plate. You should record the model number, serial number, and the date of purchase in the spaces provided below and retain this manual as a permanent record of your purchase.

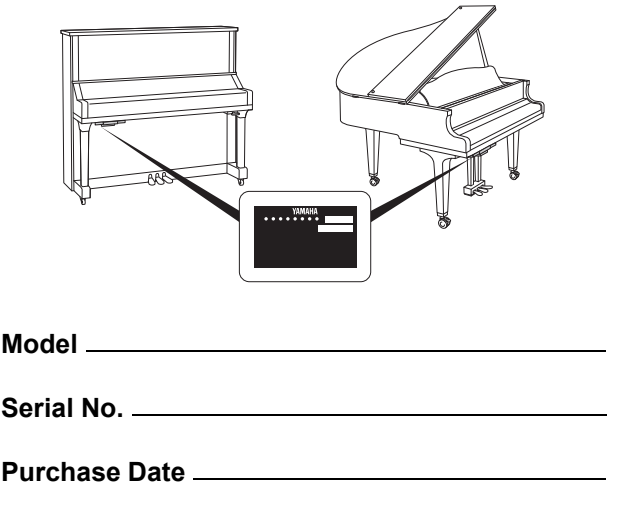

92-469- (1) (bottom)

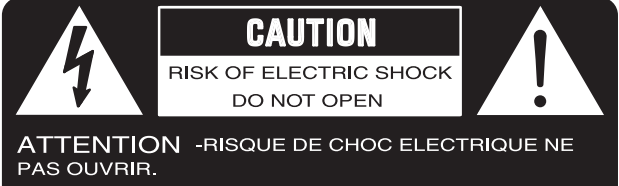

**WARNING** -TO REDUCE THE RISK OF FIRE OR ELECTRIC SHOCK, DO NOT EXPOSE THIS PRODUCT TO RAIN OR MOISTURE.

AVERTISSEMENT-AFIN DE REDUIRE LE RISQUE DE DECHARGE ELECTRIQUE, VEUILLEZ NE PAS EXPOSER CET APPAREIL A L'EAU NI A L'HUMIDITE.

# **IMPORTANT SAFETY INSTRUCTIONS**

- **1 Read these instructions.**
- **2 Keep these instructions.**
- **3 Heed all warnings.**
- **4 Follow all instructions.**
- **5 Do not use this apparatus near water.**
- **6 Clean only with dry cloth.**
- **7 Do not block any ventilation openings. Install in accordance with the manufacturer's instructions.**
- **8 Do not install near any heat sources such as radiators, heat registers, stoves, or other apparatus (including amplifiers) that produce heat.**
- **9 Do not defeat the safety purpose of the polarized or grounding-type plug. A polarized plug has two blades with one wider than the other. A grounding type plug has two blades and a third grounding prong. The wide blade or the third prong are provided for your safety. If the provided plug does not fit into your outlet, consult an electrician for replacement of the obsolete outlet.**
- **10 Protect the power cord from being walked on or pinched particularly at plugs, convenience receptacles, and the point where they exit from the apparatus. 11 Only use attachments/accessories specified by the manufacturer.**
- **12 Use only with the cart, stand, tripod, bracket, or table speci-fied by the manufacturer, or sold with the apparatus. When a cart is used, use caution when moving the cart/apparatus combination to avoid injury from tip-over.**

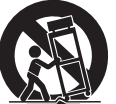

- **13 Unplug this apparatus during lightning storms or when unused for long periods of time.**
- **14 Refer all servicing to qualified service personnel. Servicing is required when the apparatus has been damaged in any way, such as power-supply cord or plug is damaged, liquid has been spilled or objects have fallen into the apparatus, the apparatus has been exposed to rain or moisture, does not operate normally, or has been dropped.**
- **15 This product shall not be exposed to dripping or splashing and that no objects filled with liquids, such as vases, shall be placed on the apparatus. 16 Do not put burning items, such as candles, on the apparatus.**
- **17 Do not place this product or any other objects on the power cord or place it in a position where anyone could walk on, trip over, or roll anything over power or**  connecting cords of any kind. The use of an extension cord is not recom-<br>mended! If you must use an extension cord, the minimum wire size for a 25'<br>cord (or less) is 18 AWG. NOTE: The smaller the AWG number, the larger the **current handling capacity. For longer extension cords, consult a local electrician.**
- **18 WARNING To reduce the risk of fire or electric shock, do not expose this apparatus to rain or moisture.**
- **19 Care should be taken that objects do not fall and liquids are not spilled into the enclosure through any openings that may exist.**
- **20 This product, either alone or in combination with an amplifier and headphones or speaker/s, may be capable of producing sound levels that could cause per-manent hearing loss. DO NOT operate for a long period of time at a high volume level or at a level that is uncomfortable. If you experience any hearing loss or ringing in the ears, you should consult an audiologist. IMPORTANT: The louder the sound, the shorter the time period before damage occurs.**
- **21 Some Yamaha products may have benches and/or accessory mounting fixtures that are either supplied as a part or the product or as optional accessories. Some of these items are designed to be dealer assembled or installed. Please make sure that benches are stable and any optional fixtures (where applicable) are well secured BEFORE using. Benches supplied by Yamaha are designed for seating only. No other uses are recommended.**
- **22 Make sure that the plug of the power cable can easily be disconnected from the AC outlet as a measure of precaution.**

#### **Explanation of Graphical Symbols Explication des symboles**

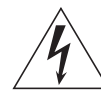

The lightning flash with arrowhead symbol within an equilateral triangle is intended to alert the user to the presence of uninsulated "dangerous voltage" within the product's enclosure that may be of sufficient magnitude to constitute a risk of electric shock to persons.

L'éclair avec une flèche à l'intérieur d'un triangle équilatéral est destiné à attirer l'attention de l'utilisateur sur la présence d'une « tension dangereuse » non isolée à l'intérieur de l'appareil, pouvant être suffisamment élevée pour constituer un risque d'électrocution.

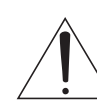

The exclamation point within an equilateral triangle is intended to alert the user to the presence of important operating and maintenance (servicing) instructions in the literature accompanying the product.

Le point d'exclamation à l'intérieur d'un triangle équilatéral est destiné à attirer l'attention de l'utilisateur sur la présence d'instructions impor-The above warning is located on the bottom of the unit.<br>
L'avertissement ci-dessus est situé sur le dessous de l'unité.<br>
L'avertissement ci-dessus est situé sur le dessous de l'unité.

# **PRÉCAUTIONS CONCER-NANT LA SÉCURITÉ**

- **1 Lire ces instructions.**
- **2 Conserver ces instructions.**
- 3 Tenir compte de tous les avertissem<br>4 Suivre toutes les instructions.
- **4 Suivre toutes les instructions.**
- **5 Ne pas utiliser ce produit à proximité d'eau.**
- **Nettoyer uniquement avec un chiffon propre et sec.<br>Ne pas bloquer les orifices de ventilation. Installer** es bloquer les orifices de ventilation. Installer l'appareil conformément aux instruc**tions du fabricant.**
- **8 Ne pas installer l'appareil à proximité d'une source de chaleur comme un radiateur, une bouche de chaleur, un poêle ou tout autre appareil (y compris un amplificateur) produisant de la chaleur.**
- **9 Ne pas modifier le système de sécurité de la fiche polarisée ou de la fiche de terre. Une fiche polarisée dispose de deux broches dont une est plus large que l'autre. Une fiche de terre dispose de deux broches et d'une troisième pour le raccordement à la terre. Cette broche plus large ou cette troisième broche est destinée à assurer la sécurité de l'utilisateur. Si la fiche équipant l'appareil n'est pas compatible avec les prises de courant dispo-**
- **nibles, faire remplacer les prises par un électricien. 10 Acheminer les cordons d'alimentation de sorte qu'ils ne soient pas piétinés ni coincés, en faisant tout spécialement attention aux fiches, prises de courant et au point de sortie de l'appareil.**
- **11 Utiliser exclusivement les fixations et accessoires spécifiés par le fabricant. 12 Utiliser exclusivement le chariot, le stand, le trépied, le support ou**
- **la table recommandés par le fabricant ou vendus avec cet appareil. Si l'appareil est posé sur un chariot, déplacer le chariot avec pré-**
- **caution pour éviter tout risque de chute et de blessure. 13 Débrancher l'appareil en cas d'orage ou lorsqu'il doit rester hors service pendant une période prolongée. 14 Confier toute réparation à un personnel qualifié. Faire réparer**
- **l'appareil s'il a subi tout dommage, par exemple si la fiche ou le cordon d'alimentation est endommagé, si du liquide a coulé ou des objets sont tombés à l'intérieur de l'appareil, si l'appareil a été exposé à la pluie ou à de l'humidité, si l'appareil ne fonctionne pas normalement ou est tombé.**
- **15 Ce produit ne doit pas être exposé à un suintement ou des éclaboussures et aucun objet rempli de liquide, tels que des vases, ne doit être mis sur l'appareil.**
- **16 Ne mettez pas des articles brûlants, tels que des bougies, sur l'appareil.**
- **17 Ne placez ce produit ni aucun autre objet sur le cordon d'alimentation secteur ou ne le placez pas dans une position où n'importe qui pourrait marcher dessus, trébucher dedans ou faire rouler n'importe quoi sur les cordons d'alimentation en aucune manière. L'utilisation d'un cordon prolongateur n'est pas recommandée ! Si vous devez utiliser un**  cordon prolongateur, la taille minimum du caliber de fil du cordon pour un cordon de 25<br>pouces (ou moins) est de 18 du calibrage américain normalisé. REMARQUE: Plus le<br>numéro du calibrage américain normalisé est petit, plu **sité est grande. Pour de plus longs cordons prolongateurs, consultez un électricien**
- **local. 18 AVERTISSEMENT Pour réduire les risques d'incendie ou de décharge électrique,**
- n'exposez pas cet appareil à la pluie ou à l'humidité.<br>19 Un soin tout particulier devrait être pris pour qu'aucun objet ne tombe et que des<br>liquides ne soient renversés dans l'encoffrement par aucune des ouvertures qui pe **exister.**
- **20 Ce produit, individuel ou en combinaison avec un amplificateur et des écouteurs ou le ou les hautparleurs, risque de produire des niveaux sonores qui pourraient causer une perte d'auditive permanente. NE PAS mettre en service pendant une longue période à un niveau de volume élevé ou à un niveau qui est inconfortable. Si vous éprouvez n'importe quelle sorte de perte auditive ou de sonnerie dans les oreilles, vous devriez consulter un audiologiste. IMPORTANT: Plus le son est fort, plus la période de temps avant que les dégâts se produisent est courte.**
- **21 Certains produits Yamaha peuvent avoir des supports et/ou des accessoires d'installa-tion complémentaires qui sont fournis comme partie du produit ou en tant qu'accessoires optionnels. Certains de ces articles sont conçus pour être montés ou installés par le distributeur. Veuillez vous assurer que les supports sont stables et que tous les accessoires optionnels (quand ceci est applicable) sont bien fixés AVANT l'utilisation. Les supports fournis par Yamaha sont conçus pour un positionnement seulement. Aucune autre utilisation n'est recommandée.**
- **22 Assurez-vous que la prise du cordon d'alimentation électrique peut facilement être débranchée de la prise de sortie secteur comme mesure de précaution.**

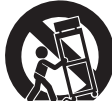

## **COMPLIANCE INFORMATION STATEMENT (DECLARATION OF CONFORMITY PROCEDURE)**

Responsible Party: Yamaha Corporation of America Address: 6600 Orangethorpe Ave., Buena Park, Calif. 90620 Telephone: 714-522-9011 Type of Equipment: TransAcoustic Piano

Model Name: GC1MTA2, C1XTA2, C3XTA2, U1TA2, U3TA2, U3STA2, YU11TA2, YU33TA2, YUS1TA2, YUS3TA2, YUS3STA2, YUS5TA2

This device complies with Part 15 of the FCC Rules.

Operation is subject to the following two conditions:

1) this device may not cause harmful interference, and

2) this device must accept any interference received including interference that may cause undesired operation.

See user manual instructions if interference to radio reception is suspected.

\* This applies only to products distributed by Yamaha Corporation of America.

(FCC DoC)

# **FCC INFORMATION (U.S.A.)**

- **1. IMPORTANT NOTICE: DO NOT MODIFY THIS UNIT!** This product, when installed as indicated in the instructions contained in this manual, meets FCC requirements. Modifications not expressly approved by Yamaha may void your authority, granted by the FCC, to use the product.
- **2. IMPORTANT:** When connecting this product to accessories and/or another product use only high quality shielded cables. Cable/s supplied with this product MUST be used. Follow all installation instructions. Failure to follow instructions could void your FCC authorization to use this product in the USA.
- **3. NOTE:** This product has been tested and found to comply with the requirements listed in FCC Regulations, Part 15 for Class "B" digital devices. Compliance with these requirements provides a reasonable level of assurance that your use of this product in a residential environment will not result in harmful interference with other electronic devices. This equipment generates/uses radio frequencies and, if not installed and used according to the instructions found in the users manual, may cause interference harmful to the operation of other electronic devices. Compliance with FCC regula-

tions does not guarantee that interference will not occur in all installations. If this product is found to be the source of interference, which can be determined by turning the unit "OFF" and "ON", please try to eliminate the problem by using one of the following measures:

Relocate either this product or the device that is being affected by the interference.

Utilize power outlets that are on different branch (circuit breaker or fuse) circuits or install AC line filter/s.

In the case of radio or TV interference, relocate/reorient the antenna. If the antenna lead-in is 300 ohm ribbon lead, change the lead-in to co-axial type cable.

If these corrective measures do not produce satisfactory results, please contact the local retailer authorized to distribute this type of product. If you can not locate the appropriate retailer, please contact Yamaha Corporation of America, Electronic Service Division, 6600 Orangethorpe Ave, Buena Park, CA90620

The above statements apply ONLY to those products distributed by Yamaha Corporation of America or its subsidiaries.

\* This applies only to products distributed by Yamaha Corporation of America. (class B)

# **EXAMAHA**

# TransAcoustic™

# **TA2**

## **Руководство пользователя**

# **Содержание**

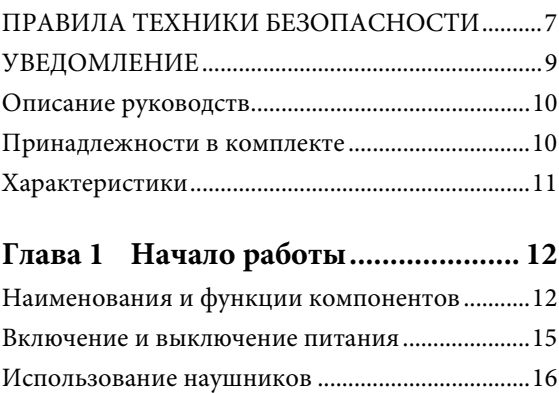

## **Глава 2 Игра на фортепиано [TransAcoustic™ ..................... 17](#page-16-0)**

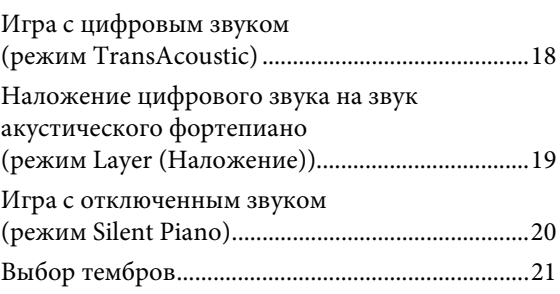

## **[Глава 3 Воспроизведение и запись](#page-22-0)  композиций ......................... 23** [Воспроизведение композиций .............................23](#page-22-1) [Запись собственного исполнения........................27](#page-26-0) [Работа с композициями пользователя ...............30](#page-29-0)

## **Глава 4 Работа с полезными [функциями \(UTILITY\)........ 33](#page-32-0)**

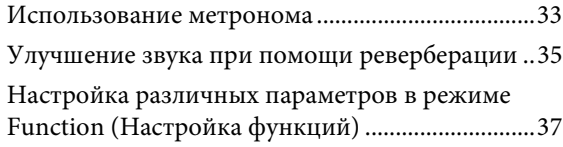

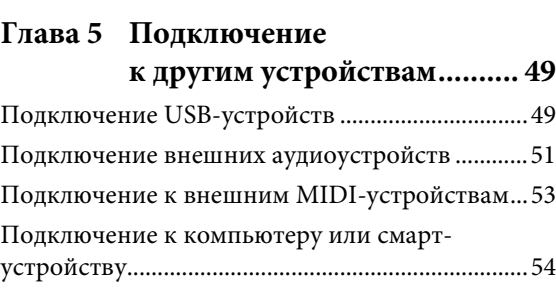

## **[Глава 6 Использование прочих](#page-55-0)**

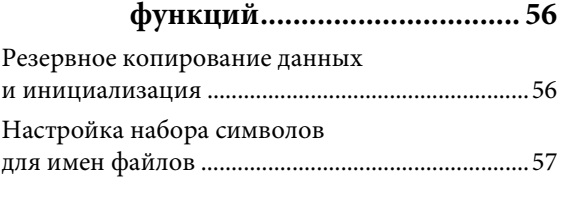

## **[Глава 7 Приложение ......................... 58](#page-57-0)**

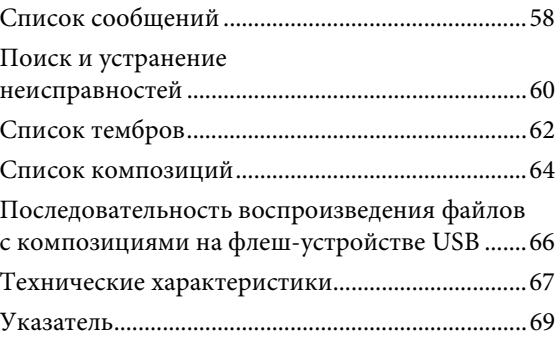

Номер модели, серийный номер, требования к источнику питания и пр. указаны на табличке с названием изделия в нижней части устройства или рядом с ней. Запишите серийный номер в расположенном ниже поле и сохраните данное руководство как подтверждение покупки; это поможет идентифицировать принадлежность устройства в случае кражи.

#### **Номер модели.**

**Cерийный номер.**

(bottom\_ru\_02)

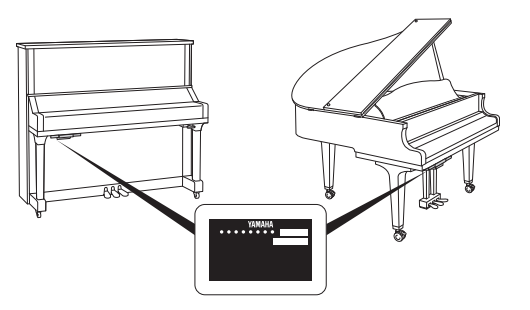

Табличка с заводскими характеристиками находится на нижней панели модуля.

# **ПРАВИЛА ТЕХНИКИ БЕЗОПАСНОСТИ**

## *ВНИМАТЕЛЬНО ПРОЧТИТЕ, ПРЕЖДЕ ЧЕМ ПРИСТУПАТЬ К ЭКСПЛУАТАЦИИ*

<span id="page-6-0"></span>Храните это руководство в надежном и удобном месте, чтобы можно было обращаться к нему в дальнейшем.

# *ПРЕДУПРЕЖДЕНИЕ*

**Во избежание получения серьезных травм вплоть до наступления смерти от удара электрическим током, а также во избежание короткого замыкания, повреждения оборудования, пожара и других инцидентов, всегда соблюдайте основные правила безопасности, перечисленные далее. Они включают принятие следующих мер (не ограничиваясь ими):**

## **Источник питания/ кабель питания**

- Кабель питания не должен находиться рядом с источниками тепла, такими как нагреватели и батареи отопления. Кроме того, не допускайте перегибов и других повреждений кабеля, не ставьте на него тяжелые предметы.
- Используйте только то напряжение, на которое рассчитан инструмент. Это напряжение указано на наклейке на инструменте.
- Используйте только кабель питания / штекер, входящие в комплект поставки.
- Периодически проверяйте сетевую вилку адаптера и очищайте ее от накопившейся пыли и грязи.
- Во время чистки инструмента отсоединяйте кабель питания от розетки сети переменного тока.

## **Не открывать**

• В инструменте нет компонентов, которые должен обслуживать пользователь. Не следует открывать инструмент и пытаться разбирать его, а также каким-либо образом модифицировать его внутренние компоненты. При возникновении неисправности немедленно прекратите эксплуатацию инструмента и обратитесь за помощью к квалифицированным специалистам центра технического обслуживания корпорации Yamaha.

## **Беречь от воды**

- Не держите инструмент там, где он может попасть под дождь, рядом с водой, а также в сырых и влажных помещениях. Не ставьте на него любые емкости с жидкостью, (вазы, бутылки или стаканы), которая может пролиться и попасть в отверстия. В случае попадания жидкости, например воды, в инструмент немедленно отключите питание и отсоедините кабель питания от розетки электросети. Затем обратитесь за помощью к специалистам центра технического обслуживания корпорации Yamaha.
- Ни в коем случае не вставляйте и не вынимайте сетевую вилку инструмента мокрыми руками.

## **Беречь от огня**

• Не ставьте на инструмент предметы, являющиеся источником открытого огня, например свечи. Горящий предмет может упасть и стать источником возникновения пожара.

## **Внештатные ситуации**

- При возникновении какой-либо из указанных ниже проблем немедленно отключите питание инструмента и отсоедините кабель питания от электросети. Затем обратитесь за помощью к специалистам центра технического обслуживания корпорации Yamaha.
	- Износ или повреждение кабеля питания или вилки.
	- Необычный запах или дым.
	- Попадание в корпус инструмента мелких предметов.
	- Неожиданное прекращение звучания во время использования инструмента.

*ВНИМАНИЕ*

**Во избежание нанесения серьезных травм себе и окружающим, а также повреждения инструмента и другого имущества, всегда соблюдайте основные меры безопасности. Они включают принятие следующих мер (не ограничиваясь ими):**

## **Источник питания/ кабель питания**

- Не подключайте инструмент к сетевой розетке через тройник вместе с другими устройствами. Это может привести к ухудшению качества звука или перегреву розетки.
- При отключении вилки от инструмента или из розетки обязательно беритесь за вилку, а не за кабель. Иначе можно повредить кабель.
- Отключайте инструмент от электросети, если он не будет использоваться длительное время. Отключать инструмент от электросети следует также во время грозы.

## **Место установки**

- Во избежание случайного падения инструмента не оставляйте его в неустойчивом положении.
- Соблюдайте осторожность при перемещении инструмента, следите, чтобы ваши руки и ноги не придавило инструментом.
- Перемещайте инструмент медленно, проявляя особую осторожность, чтобы предотвратить падение инструмента или столкновения с окружающими предметами. Мы рекомендуем обратиться за консультацией к квалифицированному перевозчику при транспортировке или перемещении инструмента.
- Перед перемещением инструмента отсоедините все кабели во избежание их повреждения или травмы в результате спотыкания.
- При установке инструмента убедитесь в том, что используемая электрическая розетка легко доступна. При возникновении какого-либо сбоя или неисправности немедленно отключите питание инструмента и отсоедините кабель питания от электросети. Даже если переключатель питания выключен, инструмент продолжает в минимальном количестве потреблять электроэнергию. Если инструмент не используется длительное время, отсоедините кабель питания от сетевой розетки.

## **Подключение**

- Перед подсоединением инструмента к другим электронным компонентам отключите их питание. Перед включением или отключением питания электронных компонентов установите минимальный уровень громкости.
- Убедитесь также в том, что на всех компонентах установлен минимальный уровень громкости, и во время игры на инструменте постепенно увеличьте громкость до нужного уровня.

## **Правила безопасности при эксплуатации**

- Не вставляйте пальцы или руки в какие-либо отверстия на крышке клавиатуры или на инструменте. Также соблюдайте осторожность, чтобы крышка клавиатуры не защемила вам пальцы.
- Никогда не засовывайте и не роняйте бумагу, металлические и прочие предметы в прорези или отверстия на корпусе, крышке клавиатуры или клавиатуре. Несоблюдение этого требования может привести к получению серьезных травм, нанесению их окружающим, повреждению инструмента и другого имущества, а также к отказу во время эксплуатации.
- Не облокачивайтесь на инструмент, не ставьте на него тяжелые предметы и не прикладывайте усилие к кнопкам, переключателям и разъемам.
- Не следует долго пользоваться инструментом/устройством или наушниками с установленным высоким или некомфортным уровнем громкости, так как это может привести к потере слуха. При ухудшении слуха или звоне в ушах обратитесь к врачу.
- Закрывайте крышку клавиатуры, когда инструмент не используется. Открывая и закрывая крышку клавиатуры, беритесь за нее двумя руками. Будьте внимательны, чтобы не защемить свои или чужие пальцы между крышкой клавиатуры и корпусом.
- Не приближайтесь к инструменту во время землетрясений. Сильная тряска в ходе землетрясения может вызвать перемещение или падение инструмента, что приведет к повреждению инструмента или его частей, а также возможным травмам.

Корпорация Yamaha не несет ответственности за повреждения, вызванные неправильной эксплуатацией или модификацией инструмента, а также за потерю или повреждение данных.

Всегда выключайте питание инструмента, если инструмент не используется.

Даже если переключатель [ ] (режим ожидания/вкл.) находится в положении режима ожидания (не горит индикатор питания), инструмент продолжает потреблять электроэнергию на минимальном уровне.

Если инструмент не используется в течение длительного времени, обязательно отсоедините кабель питания от розетки электросети.

# <span id="page-8-0"></span>**УВЕДОМЛЕНИЕ**

Во избежание неисправности или повреждения изделия, повреждения данных или другого имущества соблюдайте приведенные ниже правила техники безопасности.

## **Обращение с инструментом**

- Не используйте инструмент в непосредственной близости от телевизора, радиоприемника, стереооборудования, мобильного телефона и других электроприборов. В противном случае возможно возникновение шума в инструменте, телевизоре или радиоприемнике. Если инструмент используется вместе со смарт-устройством, таким как iPhone, iPad и т. п., рекомендуется перевести устройство в режим полета, а затем включить Wi-Fi, чтобы избежать помех связи.
- Во избежание деформации панели, повреждения внутренних компонентов и нестабильной работы берегите инструмент от чрезмерной пыли и сильной вибрации и не подвергайте воздействию очень высоких или низких температур (например, не размещайте его под прямыми солнечными лучами, рядом с обогревательными приборами и не держите в машине в дневное время).
- Не кладите на инструмент предметы из винила, пластмассы или резины. Это может привести к обесцвечиванию панели или клавиатуры.
- Удары металлическими, фарфоровыми или другими твердыми предметами могут вызвать трещины или шелушение полировки цифрового пианино. Будьте осторожны.
- Не перемещайте инструмент перетаскиванием. Это может повредить пол.

## **Техническое обслуживание**

- Для чистки инструмента пользуйтесь мягкой сухой тканью. Не используйте пятновыводители, растворители, спирт, жидкие чистящие средства и чистящие салфетки с пропиткой.
- Протирайте пыль и удаляйте грязь мягкой тканью. Протирая инструмент, не прикладывайте излишних усилий, так как маленькие частицы грязи могут поцарапать полированную поверхность.
- Резкий перепад температур или влажности может привести к образованию конденсата, и на поверхности инструмента может скопиться вода. Возможно впитывание этой влаги деревянными компонентами, что может привести к их повреждению. Обязательно сразу же вытрите влагу мягкой тканью.

## **Сохранение данных**

• MIDI-композиции, записанные на этот инструмент ([стр. 27\)](#page-26-1), сохраняются даже при отключении питания. Однако сохраненные данные могут быть утеряны по причине сбоя, ошибочной последовательности действий и т. п. Сохраняйте важные данные на внешних устройствах, например на компьютере [\(стр. 54](#page-53-1)).

• Во избежание потери данных из-за повреждения USB-устройства хранения данных рекомендуется сохранять резервные копии важных данных на запасном USB-устройстве или на внешнем устройстве, например на компьютере.

## **Информация**

## **Об авторских правах**

- Копирование имеющихся в продаже музыкальных данных, включая данные MIDI и (или) аудиоданные, но не ограничиваясь ими, в любых целях, кроме целей личного пользования, строго запрещено.
- Этот продукт включает компьютерные программы и содержимое, авторские права на которые принадлежат корпорации Yamaha или право на использование которых получено Yamaha по лицензии от других фирм. В соответствии с законами о защите авторских прав и другими соответствующими законами вам НЕ разрешается заниматься распространением носителей, на которых сохранено или записано такое содержимое и которое остается полностью аналогичным или очень похожим на то, которое хранится в данном устройстве.
- \* Описанное выше содержимое включает компьютерные программы, данные стиля аккомпанемента, данные MIDI и WAVE, данные записи тембров, партитуру, данные партитуры и т. п.
- \* Разрешение со стороны Yamaha не требуется, если вы распространяете носитель, на котором записано ваше выступление или музыкальное произведение, созданное с помощью такого содержимого.

## **Данные, содержащиеся в инструменте**

• Некоторые встроенные композиции были сокращены или изменены с целью аранжировки и, следовательно, могут не совпадать с оригиналом.

## **О данном руководстве**

- Иллюстрации приводятся в данном руководстве исключительно в целях разъяснения инструкций и могут не полностью соответствовать реальному устройству.
- Windows является товарным знаком корпорации Microsoft®, зарегистрированным в США и других странах.
- iPhone, iPad и iPod Touch являются товарными знаками корпорации Apple Inc., зарегистрированными в США и других странах.
- Android™ является товарным знаком Google Inc.
- Названия компаний и продуктов в данном руководстве являются товарными знаками или зарегистрированными товарными знаками соответствующих компаний.

Благодарим вас за выбор фортепиано Yamaha TransAcoustic™. Настоящий инструмент оснащен такими же механизмами клавиатуры, как и акустическое пианино. Однако у вас есть возможность игры с отрегулированной громкостью и использования различных функций, которые недоступны на акустическом пианино, таких как замена тембров или запись своего исполнения. В настоящем руководстве в основном разъясняются именно такие функции фортепиано TransAcoustic. Чтобы в полной мере использовать возможности и особенности инструмента, внимательно прочтите руководства и храните их под рукой, чтобы к ним можно было обращаться в дальнейшем.

# <span id="page-9-0"></span>**Описание руководств**

Для данного инструмента имеется следующая документация и инструкции.

 **Документы в комплекте поставки** 

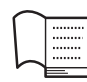

## **Руководство пользователя (данная книга)**

В данном руководстве в основном использование конкретных функций фортепиано TransAcoustic. Информация об использовании инструмента в качестве акустического пианино приведена в отдельном руководстве для пианино.

- <span id="page-9-2"></span> **Интерактивные материалы (которые можно загрузить с веб-сайта)**
	- **Smart Device Connection Manual (Руководство по подключению смарт-устройств, только на английском, французском, немецком и испанском языках)**

Инструкции по подключению инструмента к смартфону, планшету и другим устройствам. Пользователь может выбирать одну из двух версий (iOS и Android) в зависимости от своего устройства.

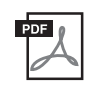

## <span id="page-9-3"></span>**Computer-related Operations (Операции, связанные с компьютером)**

Содержит инструкции по подключению данного инструмента к компьютеру и описание операций, связанных с передачей данных.

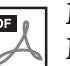

## **MIDI Reference (Справочник по MIDI-интерфейсу)**

Содержит сведения, связанные с MIDI.

Для получения этих руководств перейдите на веб-сайт загрузок Yamaha и введите название модели, чтобы найти необходимые файлы.

## **Сайт Yamaha Downloads**

http://download.yamaha.com/

## <span id="page-9-4"></span><span id="page-9-1"></span>**Принадлежности в комплекте**

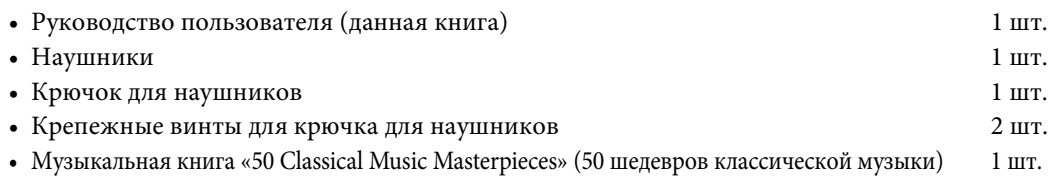

## <span id="page-10-0"></span>**• Настоящее акустическое фортепиано, позволяющие пользователю свободно изменять громкость или тембр по своему желанию.**

Инновационная технология Yamaha TransAcoustic™ позволяет настраивать громкость или изменять тембры — без негативного влияния на исполнение, совсем как при игре на акустическом пианино (режим TransAcoustic). В инструменте также имеется режим Silent Piano™, в котором при игре звук воспроизводится только через наушники.

Эти функции позволят получить еще больше удовольствия от игры на фортепиано: например, вы можете играть с небольшой громкостью для комфорта окружающих вас людей, играть в беззвучном режиме, чтобы сосредоточиться на упражнениях, или играть с разными тембрами.

## **• Естественный выразительный звук, доступный только при игре на акустическом фортепиано**

В режиме TransAcoustic технология TransAcoustic вызывает вибрацию всей деки, а также резонанс струн и корпуса фортепиано, позволяя вам наслаждаться игрой с исключительно естественным акустическим рисунком.

Даже в беззвучном режиме Silent Piano современные технологии, такие как Binaural Sampling, при прослушивании через наушники создают ощущение, как будто звук действительно исходит от фортепиано.

## **• Реалистичный резонанс улучшает ваше исполнение**

Данный инструмент позволяет с легкостью использовать 20 роскошных настоящих тембров, в том числе ведущий тембр от Yamaha, CFX-фортепиано, который обеспечивает динамичное звучание в диапазоне от звенящих высоких частот до глубоких басов, и Bösendorfer\* Imperial — фортепиано мирового класса, которое славится своим утонченным теплым звуком.

В режиме TransAcoustic резонанс струн и корпуса фортепиано позволяет вам наслаждаться богатым звуком даже при игре со встроенными тембрами.

\* Bösendorfer является дочерней компанией Yamaha.

## **• Ощущение настоящего акустического фортепиано для максимальной выразительности**

Поскольку это настоящее акустическое фортепиано, оно является чрезвычайно выразительным. Кроме того, движения клавиш отслеживаются бесконтактными оптическими датчиками, не влияющими на силу нажатия при игре. Они точно определяют данные о нажатии клавиши, позволяя исполнять богатые нюансами партии с особо утонченной экспрессией.

## **• Элегантная цельная конструкция**

Модуль управления получил благородный дизайн, который естественно гармонирует с корпусом пианино. Кроме того, простые контроллеры обеспечивают облегченное управление инструментом.

#### **• Функции записи и воспроизведения позволяют наслаждаться музыкой в любое время**

Вы можете записывать свое исполнение на данный инструмент и флеш-устройство USB и совершенствовать свое исполнение, прослушивая записи.

## <span id="page-10-1"></span>**Приложение для смарт-устройств Smart Pianist**

Приложение для смарт-устройств Smart Pianist (доступно для бесплатной загрузки) позволяет использовать такие функции, как выбор тембров, интуитивно понятное управление метрономом с помощью наглядного интерфейса и отображение партитуры на смарт-устройстве. Информацию о данном приложении см. на следующей веб-странице: https://www.yamaha.com/kbdapps/

Мастер подключения приложения Smart Pianist поможет подключить этот инструмент к вашему смарт-устройству надлежащим образом. Для запуска мастера подключения нажмите [ $\blacksquare$ ] (меню) в левом верхнем углу приложения Smart Pianist, чтобы открыть меню, затем нажмите Instrument (Инструмент) и Start Connection Wizard (Запустить мастер подключений).

# <span id="page-11-0"></span>**1 Начало работы**

# <span id="page-11-1"></span>**Наименования и функции компонентов**

## **Фортепиано**

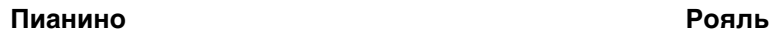

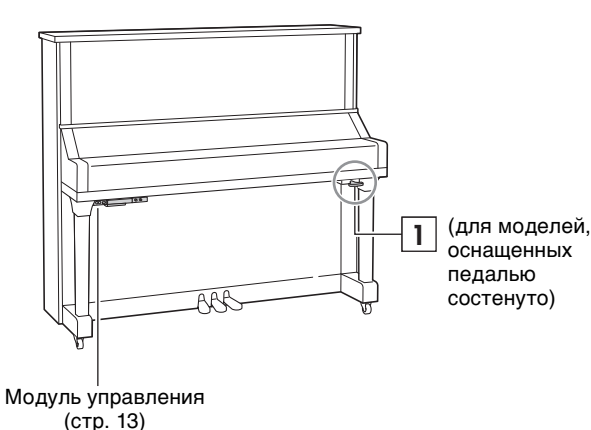

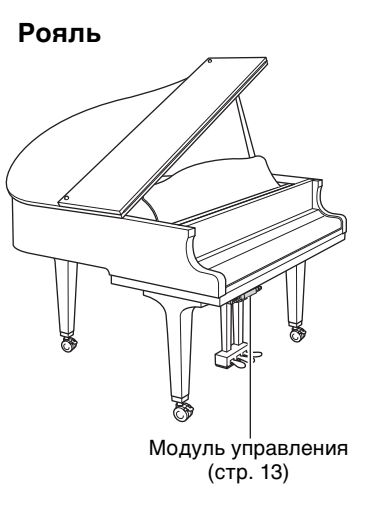

## <span id="page-11-3"></span>**Рычаг приглушения звука 1**

Активирует режим TransAcoustic / беззвучный режим Silent Piano (стр. [18](#page-17-0), [20\)](#page-19-0).

## <span id="page-11-2"></span>**Педали**

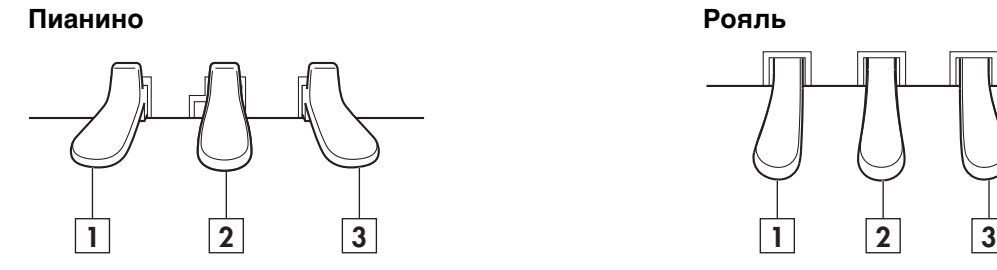

## **Левая педаль 1**

Нажатие на педаль снижает уровень громкости и слегка изменяет тембр нот. На ноты, которые были проиграны до нажатия на эту педаль, эффект не распространяется.

## **Педаль приглушения** (для моделей, **2**

не оснащенных педалью состенуто) Активирует режим TransAcoustic / беззвучный режим Silent Piano при нажатии и сдвиге влево (стр. [18](#page-17-0), [20](#page-19-0)).

## **Педаль состенуто** (для моделей,

не оснащенных педалью состенуто) Продлевает звучание проигрываемых нот даже после отпускания клавиш. На проигрываемые далее ноты эффект не распространяется.

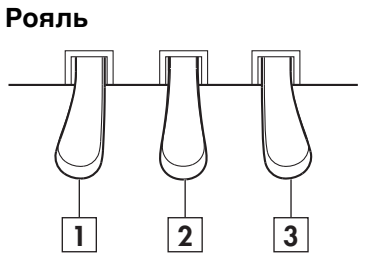

## **Правая педаль (сустейн) 3**

Удлиняет звучание нот даже после отпускания клавиш. Когда включен режим Silent Piano и выбран тембр фортепиано, при нажатии на эту педаль происходит сложное взаимодействие струн и резонанса деки за счет технологии VRM ([стр. 44\)](#page-43-0), которое придает звуку естественность звучания акустического фортепиано.

Правая педаль оснащена функцией эффекта полупедали и позволяет при использовании режимов TransAcoustic/Layer/Silent Piano задавать степень, с которой применяется эффект полупедали при нажатии на правую педаль [\(стр. 43](#page-42-0)).

## <span id="page-12-5"></span><span id="page-12-0"></span>**Модуль управления**

<span id="page-12-1"></span>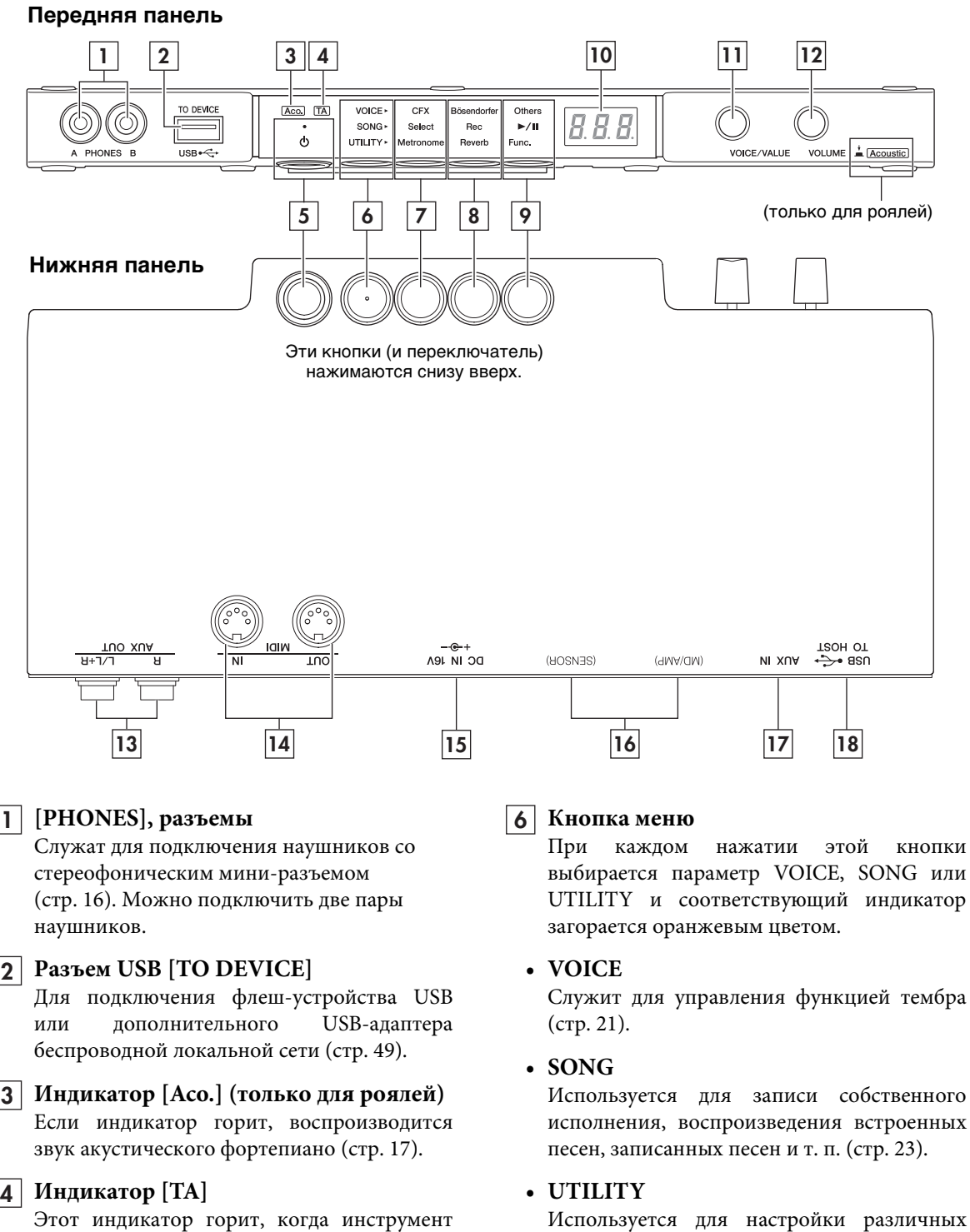

находится в режиме TransAcoustic или Layer и цифровой звук выводится через деку [\(стр. 18](#page-17-0)).

#### **Переключатель [**P**] (Режим 5 ожидания / вкл.)**

Включение питания или перевод инструмента в режим ожидания [\(стр. 15\)](#page-14-0).

## <span id="page-12-4"></span><span id="page-12-3"></span><span id="page-12-2"></span>удобных функций, например метронома [\(стр. 33](#page-32-0)).

## <mark>7</mark> | Кнопка 1,  $\boxed{8}$  | кнопка 2,  $\boxed{9}$  | кнопка 3 В зависимости от выбранного с помощью кнопки Menu (Меню) параметра VOICE/ SONG/UTILITY каждой кнопке назначаются разные функции, которыми можно управлять этими кнопками.

## <span id="page-13-0"></span>**Экран 10**

Здесь отображаются значения различных параметров, например номер тембра, номер песни и т. п.

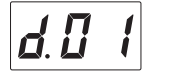

№ композиции Значение параметра

Также отображаются различные сообщения, состоящие из трех символов [\(стр. 58\)](#page-57-1).

## **Регулятор [VOICE/VALUE] 11**

Вращая этот регулятор, можно выбрать нужный тембр или отрегулировать значения параметра. В зависимости от конкретной функции эта кнопка может понадобиться для управления функцией.

## **Регулятор [VOLUME] 12**

Служит для регулировки уровня громкости всего звука в режимах TransAcoustic/Layer и регулировки звука, воспроизводимого с разъема [PHONES], разъемов AUX OUT или порта USB [TO HOST].

(Только для рояля.) Нажатием этой кнопки можно включать и выключать звук акустического фортепиано [\(стр. 17](#page-16-1)).

## **Разъемы AUX OUT [R]/[L/L+R] 13**

Для подключения внешнего аудиоустройства с последующим выводом звука на это устройство [\(стр. 51\)](#page-50-0).

## **Разъемы MIDI [IN]/[OUT] 14**

Служат для подключения внешних MIDIустройств [\(стр. 53](#page-52-0)).

## **Разъем [DC IN 16V] 15**

(Только для квалифицированных специалистов центра технического обслуживания корпорации Yamaha.) Служит для подключения кабеля питания. Инструмент поставляется с уже вставленным штекером.

## **Разъемы [SENSOR] / [MD/AMP] 16**

(Только для квалифицированных специалистов центра технического обслуживания корпорации Yamaha.) Подключаются к датчику и внутреннему блоку. Инструмент поставляется с уже вставленными штекерами.

## **Разъем [AUX IN] 17**

Служит для подключения аудиоустройства, такого как портативный музыкальный проигрыватель, с последующей подачей звука на вход этого устройства ([стр. 52\)](#page-51-0).

## **Разъем USB [TO HOST] 18**

Служит для подключения компьютера или смарт-устройства ([стр. 54\)](#page-53-0).

## <span id="page-14-1"></span><span id="page-14-0"></span>**Включение и выключение питания**

## **1 Подключите вилку кабеля питания в подходящую розетку переменного тока.**

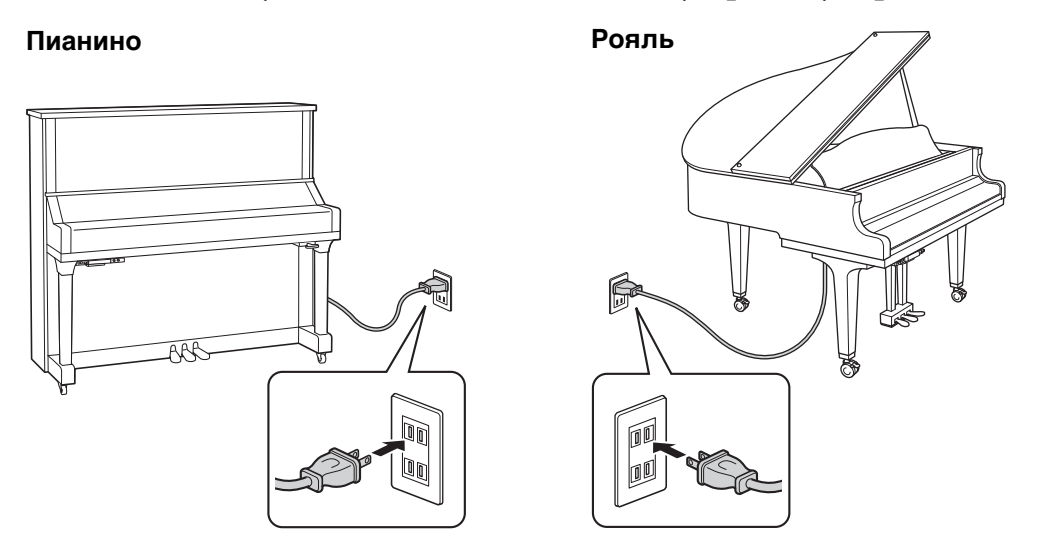

В разных странах используются разные формы штекеров и розеток.

## *ПРЕДУПРЕЖДЕНИЕ*

**Используйте только кабель питания из комплекта поставки этого инструмента. При потере или повреждении кабеля для его замены свяжитесь с местным дилером корпорации Yamaha. Использование неподходящего кабеля может привести к возгоранию и поражению электрическим током!**

## *ВНИМАНИЕ*

**При установке инструмента убедитесь в том, что используемая розетка легкодоступна. При возникновении какого-либо сбоя или неисправности немедленно отключите питание и отсоедините кабель питания от электросети.**

#### **ПРИМЕЧАНИЕ**

- При отсоединении вилки от розетки сначала отключите питание, затем вытащите вилку из розетки.
- Если кабель питания не используется, скрутите и скрепите его специальной стяжкой.

## **2 Чтобы включить питание, нажмите**

**переключатель [**P**] (Режим ожидания / вкл.).**

Загорится индикатор  $[\mathcal{O}]$  (Режим ожидания / вкл.).

Нажмите переключатель снова, чтобы отключить питание.

#### **ПРИМЕЧАНИЕ**

Звук не будет воспроизводиться надлежащим образом, если клавиша была нажата до включения питания. Не прикасайтесь к клавишам во время включения питания.

## *ВНИМАНИЕ*

**Даже если инструмент выключен, он продолжает потреблять электроэнергию в минимальных количествах. Отключайте инструмент от электросети, если он не используется в течение длительного времени, а также во время грозы.**

VOICE<sup>®</sup>

'n,

## <span id="page-15-2"></span><span id="page-15-1"></span>**Функция Auto Power Off (Автоматическое отключение питания)**

В целях энергосбережения это устройство поддерживает функцию автоматического отключения питания, которая автоматически выключает питание, если инструмент не используется в течение 30 минут.

#### *УВЕДОМЛЕНИЕ*

**Во время обмена данными с другими устройствами или при воспроизведении композиции питание инструмент автоматически не выключается. Не забудьте отключить питание, когда инструмент не** используется, нажав выключатель [ $\circ$ ] (Режим ожидания / вкл.).

## **Отключение функции**

#### **автоматического отключения питания**

Включите питание, удерживая нажатой крайнюю левую клавишу (A-1). На экране появится сообщение «PoF». После этого

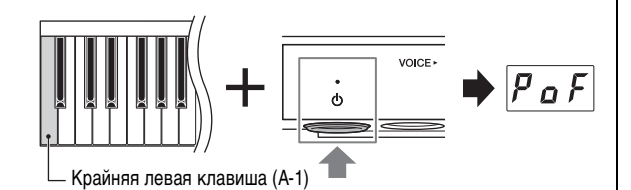

инструмент будет включен. Функция Автоматическое отключение питания будет отключена. Чтобы узнать, как можно включить и выключить функцию автоматического отключения питания при включенном питании, см. [стр. 47.](#page-46-0)

## <span id="page-15-4"></span><span id="page-15-0"></span>**Использование наушников**

Подсоедините наушники к разъему [PHONES]. Инструмент оснащен двумя разъемами для наушников [PHONES], поэтому вы можете подключить к нему две пары стереонаушников. Если используется один комплект наушников, его можно подсоединить к любому из этих разъемов.

Даже при прослушивании звука через наушники вы сможете наслаждаться исключительно реалистичным, естественным звучанием, обеспечиваемым передовыми технологиями компании Yamaha, — Стереофоническое сэмплирование и Стереофонический оптимизатор. Для получения дополнительных сведений см. [стр. 22](#page-21-0).

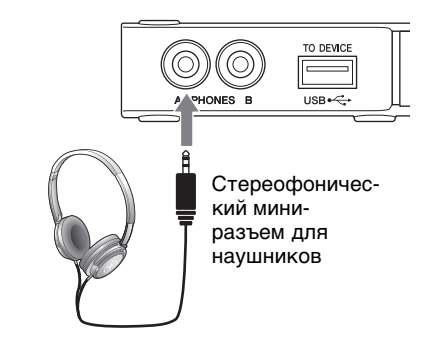

## *ВНИМАНИЕ*

**• Не следует использовать наушники с высоким или некомфортным уровнем громкости на протяжении длительного времени, так как это может привести к потере слуха.**

#### **• Будьте осторожны, не зацепите шнур наушников ногами.**

#### *УВЕДОМЛЕНИЕ*

**Не выдергивайте шнур наушников и не прилагайте избыточную силу к штекеру. Это может привести к повреждению наушников и ухудшению качества звука.**

#### **ПРИМЕЧАНИЕ**

При подключении наушников активируется беззвучный режим Silent Piano ([стр. 20\)](#page-19-0). Если вы хотите играть в режиме TransAcoustic / режиме Layer, отсоедините наушники.

## <span id="page-15-3"></span>**Крепление крючка для наушников**

Прикрепите крючок для наушников внизу модуля управления с помощью двух прилагаемых винтов.

#### *УВЕДОМЛЕНИЕ*

**Не вешайте на этот крючок ничего, кроме наушников. Иначе можно повредить инструмент или крючок.**

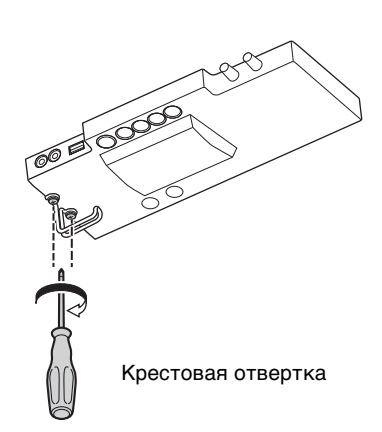

# **2 Игра на фортепиано TransAcoustic™**

На данном инструменте можно играть как на обычном акустическом пианино либо в одном из трех нижеследующих режимов, в зависимости от ситуации. В этих режимах вы получаете возможность использовать различные функции, такие как встроенные в инструмент тембры и запись исполнения.

- **Режим TransAcoustic**: можно играть, используя цифровой звук, и прослушивать его через резонанс деки фортепиано с помощью технологии TransAcoustic [\(стр. 18\)](#page-17-0).
- **Режим Layer (Наложение):** можно играть, используя как цифровой звук, так и звук акустического фортепиано ([стр. 19\)](#page-18-0).
- **Режим Silent Piano:** можно играть с выключенным звуком, прослушивая цифровой звук через наушники ([стр. 20\)](#page-19-0).

## <span id="page-16-2"></span>**Технология TransAcoustic**

<span id="page-16-0"></span>Глава

На акустических фортепиано во время игры на клавиатуре молоточки ударяют по струнам, затем вибрация передается на деку, издающую звук. При игре на фортепиано TransAcoustic тон-генератор отправляет аудиосигналы в преобразователь, который преобразовывает сигналы в вибрации и передает их на деку. Звук, возникающий при резонировании деки, аналогичен звуку акустического фортепиано. Технология TransAcoustic позволяет регулировать громкость при сохранении естественных и богатых характеристик резонансного звучания акустического фортепиано.

## <span id="page-16-1"></span>**Игра как на акустическом фортепиано**

Если вы хотите играть как на обычном акустическом фортепиано, вам не нужно включать питание инструмента.

#### **• Для пианино**

Выключите питание и вытяните рычаг приглушения звука вперед для его возврата в заднюю позицию, или нажмите среднюю педаль, чтобы сдвинуть ее вправо, что позволит вам играть как на акустическом фортепиано.

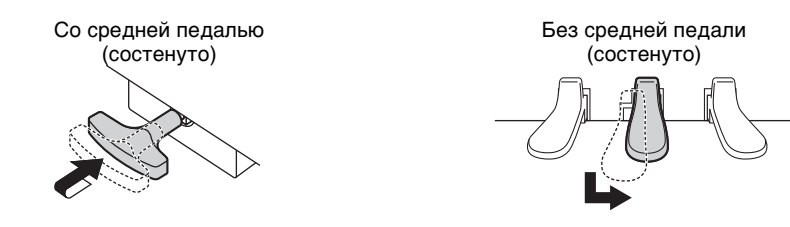

## **• Для роялей**

При включенном питании можно переключить инструмент для игры как на акустическом фортепиано. При нажатии регулятора [VOLUME] загорится индикатор [Aco.] и вы сможете играть как на акустическом фортепиано. После нажатия этой кнопки автоматически устанавливается тембр «---» (Выкл.).

Повторное нажатие регулятора [VOLUME] снова переключит инструмент в режим TransAcoustic.

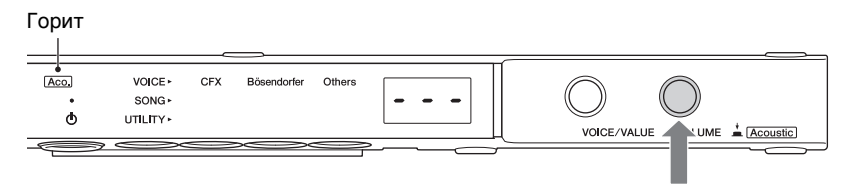

#### **ПРИМЕЧАНИЕ**

При выборе тембра, отличающегося от «---» (Выкл.), загораются индикаторы [Aco.] и [TA], что означает, что инструмент находится в режиме Layer (Наложение) [\(стр. 19\)](#page-18-0).

# <span id="page-17-2"></span><span id="page-17-0"></span>**Игра с цифровым звуком (режим TransAcoustic)**

Можно играть, используя цифровой звук, и прослушивать его через резонанс деки фортепиано с помощью технологии TransAcoustic. Звук акустического фортепиано не будет звучать.

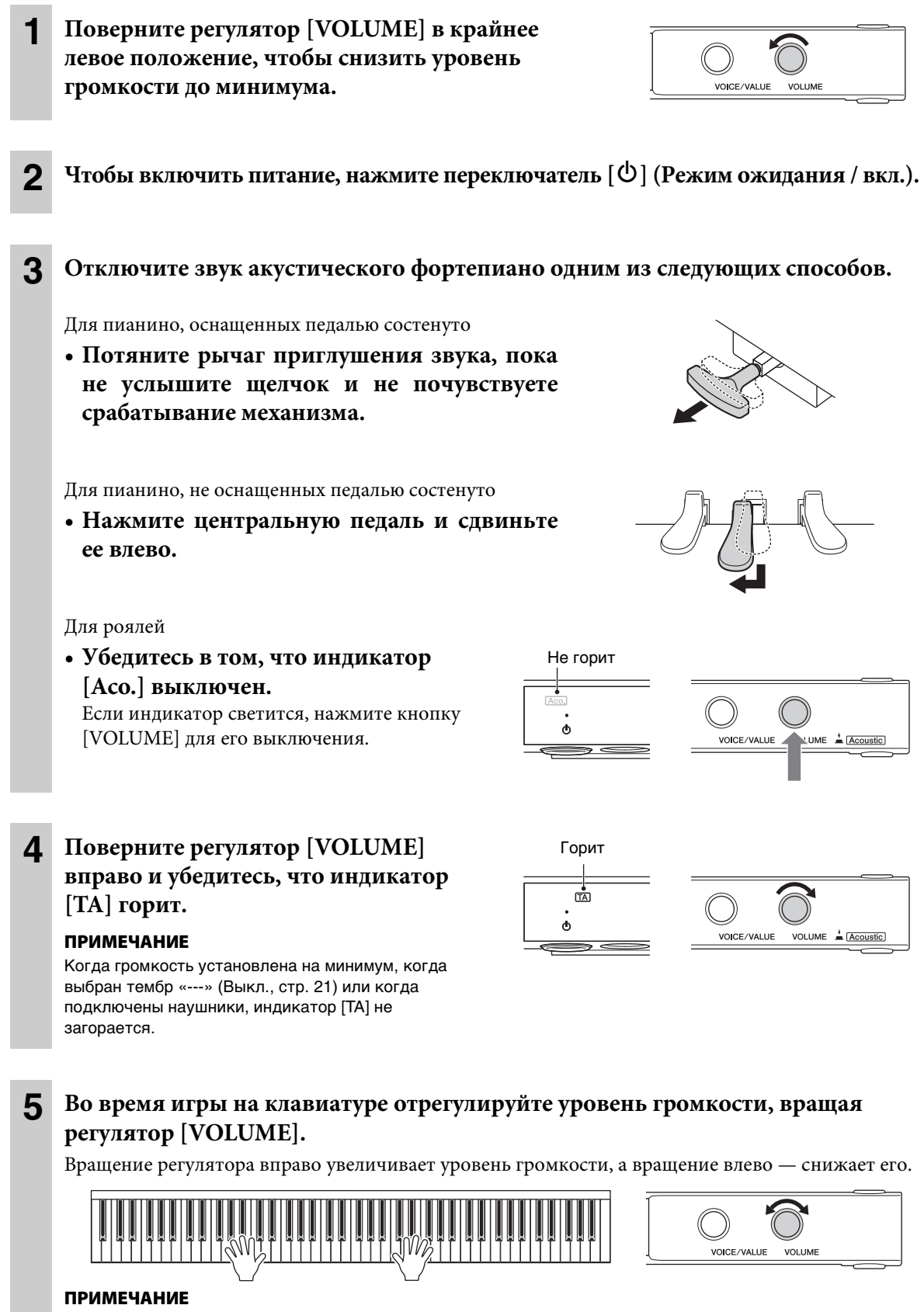

<span id="page-17-1"></span>Физический звук механизма клавиш не исчезает даже при игре в режиме TransAcoustic.

# <span id="page-18-1"></span><span id="page-18-0"></span>**Наложение цифрового звука на звук акустического фортепиано (режим Layer (Наложение))**

Этот режим позволяет во время игры на клавиатуре накладывать друг на друга звук акустического фортепиано и цифровой звук.

Последовательность действий такая же, как и в режиме TransAcoustic, однако шаг 3 выполнять не нужно. Если используется пианино — убедитесь, что рычаг приглушения звука или средняя педаль находятся в положении, при котором издается звук акустического фортепиано ([стр. 17\)](#page-16-1).

Если используется рояль, нажмите регулятор [VOLUME] для включения индикатор [Aco.] [\(стр. 17](#page-16-1)), а затем поверните регулятор [VOICE/VALUE] для выбора тембра, отличного от «---» (Выкл., [стр. 21](#page-20-0)).

#### **ПРИМЕЧАНИЕ**

- Этот инструмент был подвергнут точной настройке перед поставкой. Однако высота звука может постепенно расстроиться, в зависимости от внешних условий, таких как температура и влажность. При обнаружении разницы между высотой цифрового звука и акустического звука настройте механизм акустического фортепиано или откорректируйте параметр Master Tune (Общая настройка) в настройках функций [\(стр. 41\)](#page-40-0). Для выполнения настройки звука проконсультируйтесь со специалистом-профессионалом по настройке фортепиано.
- Громкость звука акустического фортепиано нельзя отрегулировать с помощью регулятора [VOLUME].
- Когда установлен тембр «---» (Выкл., [стр. 21\)](#page-20-0), можно воспроизводить только звук акустического фортепиано. Цифровой звук не издается. Этот тембр полезен, если вы хотите играть с воспроизведением звука метронома, но при этом использовать только звук акустического фортепиано.

## <span id="page-19-2"></span><span id="page-19-0"></span>**Игра с отключенным звуком (режим Silent Piano)**

Можно играть с выключенным звуком, прослушивая цифровой звук через наушники. Звук из фортепиано не слышен. Движения клавиш отслеживаются оптическими датчиками и передаются на тон-генератор, после чего звук выводится на наушники.

<span id="page-19-3"></span><span id="page-19-1"></span>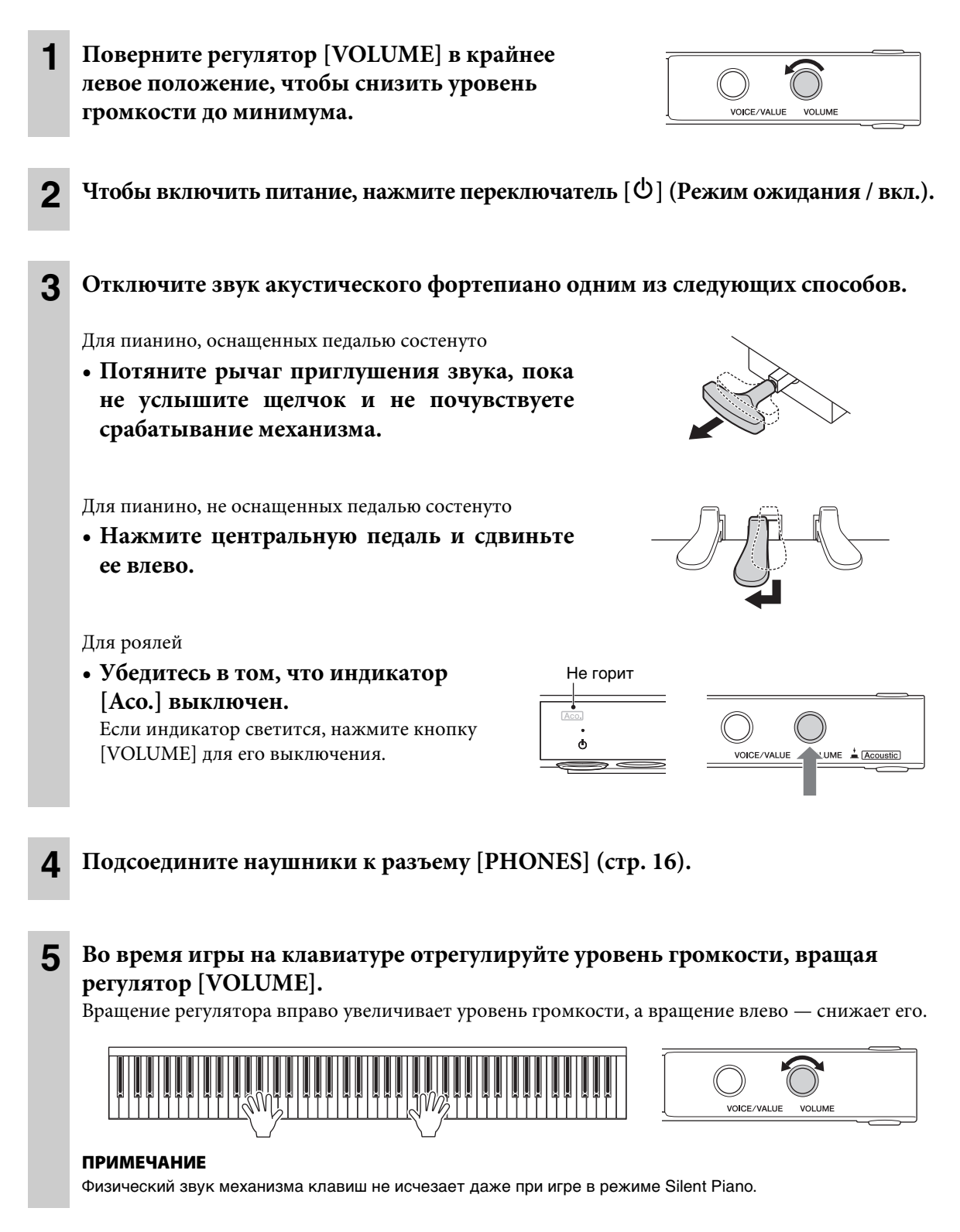

# <span id="page-20-1"></span><span id="page-20-0"></span>**Выбор тембров**

Этот инструмент позволяет выбирать и воспроизводить с клавиатуры различные встроенные тембры. По умолчанию при включении питания всегда активируется тембр CFX Grand. Доступные тембры указаны в списке тембров на [стр. 22.](#page-21-1)

Горит оранжевым цветом

**1 Несколько раз нажмите кнопку меню, пока индикатор [VOICE] не начнет светиться оранжевым.** 

На экране отображается выбранный в данный момент номер тембра.

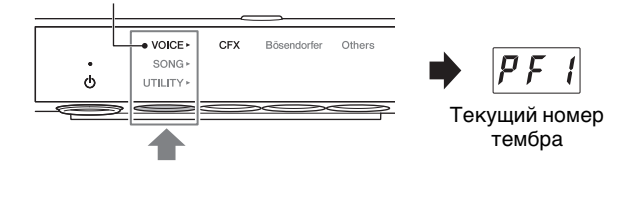

**2 Используйте элемент управления [VOICE/VALUE] или нажмите одну из кнопок 1–3, чтобы выбрать нужный тембр.** 

Выбранный тембр будет показан на экране; также будет гореть соответствующий индикатор.

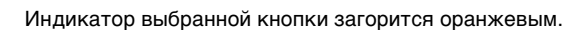

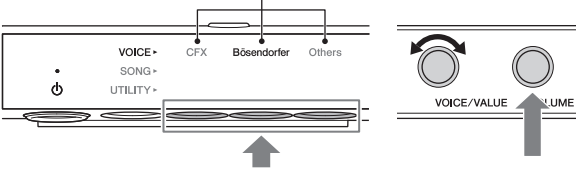

Нажмите одну из этих кнопок.

## **• Регулятор [VOICE/VALUE]**

Постепенно поворачивайте регулятор для переключения на следующий или предыдущий тембр в той последовательности, которая указана в списке тембров. При нажатии этого элемента управления будет выбран тембр CFX Grand (PF1).

**• Кнопка 1 [CFX]**

При нажатии этой кнопки будет выбран тембр CFX Grand (PF1).

## **• Кнопка 2 [Bösendorfer]**

При нажатии этой кнопки будет выбран тембр Bösendorfer Imperial (PF2).

## **• Кнопка 3 [Others]**

При нажатии этой кнопки можно поочередно выбирать первый тембр в каждой из категорий (PF3, EP1, HS1, Or1, Pd1, Ly1).

При включенном питании будет оставаться активным тот тембр, который был выбран кнопкой 3 [Others]. Нажатие кнопки 3 [Others] приведет к быстрому вызову последнего выбранного тембра. После выключения питания для кнопки 3 снова будет назначен тембр Upright Piano (PF3).

## **• Регулятор [VOLUME]**

При нажатии этой кнопки выбирается тембр «---» (Выкл.). Когда выбран этот тембр, при игре на клавиатуре цифровые звуки не издаются. Этот тембр может использоваться в таких ситуациях, как воспроизведение со звуком акустического фортепиано с использованием метронома или выполнение записи (режим Layer (Наложение)).

«---» также можно выбрать вращением регулятора [VOICE/VALUE].

## **ПРИМЕЧАНИЕ**

Если используется рояль, «---» можно выбрать только при горящем индикаторе [Aco.].

## **ПРИМЕЧАНИЕ**

- Чтобы прослушать тембры и ознакомиться с их характеристиками, прослушайте демонстрационные композиции для каждого тембра ([стр. 23](#page-22-1)).
- В настройках функций можно изменять различные параметры, такие как звуковой эффект, чувствительность к силе нажатия, настройка звука и т. п. [\(стр. 37\)](#page-36-0).
- Смена тембра в момент нажатия на клавишу клавиатуры может вызвать сильное изменение уровня громкости.

## <span id="page-21-3"></span><span id="page-21-1"></span>**Список тембров**

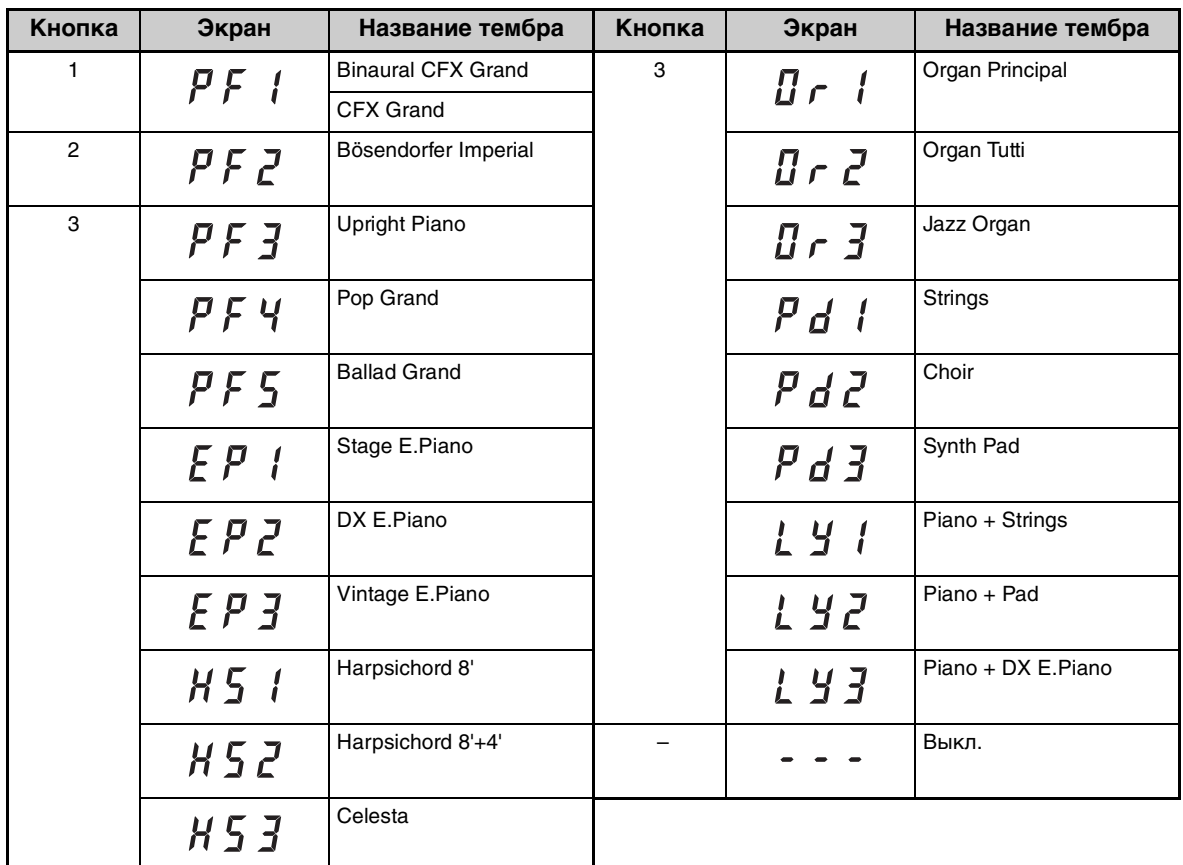

#### **ПРИМЕЧАНИЕ**

• Подробнее о каждом из тембров см. в разделе [стр. 62](#page-61-0).

• Для выбора «---» (Выкл.) нажмите регулятор [VOLUME] или поворачивайте регулятор [VOICE/VALUE]. Использовать кнопки 1–3 для выбора этого тембра невозможно.

## <span id="page-21-0"></span> **Воспроизведение естественного расстояния до источника звука (даже при использовании наушников) — бинауральное сэмплирование и стереофонический оптимизатор**

В данном инструменте применяются две продвинутые технологии, позволяющие наслаждаться невероятно реалистичным, натуральным звучанием даже при использовании наушников. Эти функции можно включить или выключить по вашему желанию [\(стр. 44](#page-43-1)).

## <span id="page-21-2"></span>**Бинауральное сэмплирование (только для тембра CFX Grand)**

Бинауральное сэмплирование — это метод записи звука с использованием двух специальных микрофонов, установленных на уровне уха исполнителя, который позволяет записывать звук фортепиано так, как он звучал бы при прослушивании реального инструмента. Прослушивание звука с данным эффектом через наушники дает такое ощущение погружения в звук, словно он действительно исходит от пианино. Если выбран тембр CFX Grand, воспроизводится звук, созданный с применением бинаурального сэмплирования.

## <span id="page-21-4"></span>**Стереофонический оптимизатор (для отличных от CFX Grand тембров фортепиано)**

Стереофонический оптимизатор — это эффект, воссоздающий естественное расстояние до источника звука, подобно эффекту стереофонического сэмплирования, даже при прослушивании в наушниках. Если выбран какой-либо тембр фортепиано, отличный от CFX Grand ([стр. 62\)](#page-61-0), применяется эффект стереофонического оптимизатора.

<span id="page-22-0"></span>Глава

# <span id="page-22-5"></span>**3 Воспроизведение и запись композиций**

В этом руководстве термин «песня» включает в себя встроенные композиции, записанные композиции или приобретенные записи. Этот инструмент может воспроизводить или записывать только MIDIкомпозиции и аудиокомпозиции.

## <span id="page-22-3"></span>**Доступные форматы композиций**

<span id="page-22-6"></span><span id="page-22-4"></span>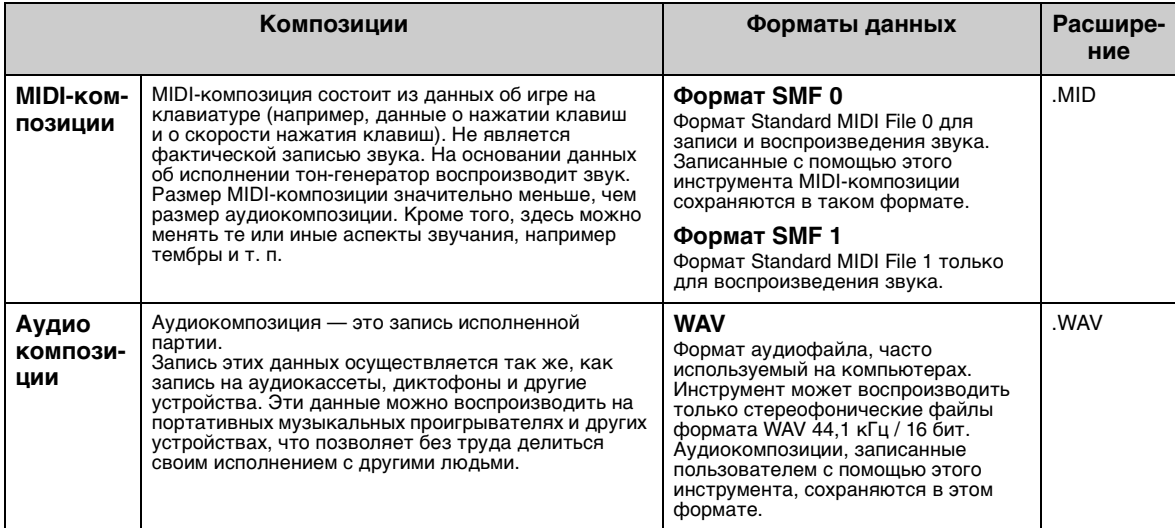

## <span id="page-22-8"></span><span id="page-22-1"></span>**Воспроизведение композиций**

## <span id="page-22-11"></span><span id="page-22-2"></span>**Композиции, которые можно воспроизвести (категория композиций)**

<span id="page-22-13"></span><span id="page-22-12"></span><span id="page-22-10"></span><span id="page-22-9"></span><span id="page-22-7"></span>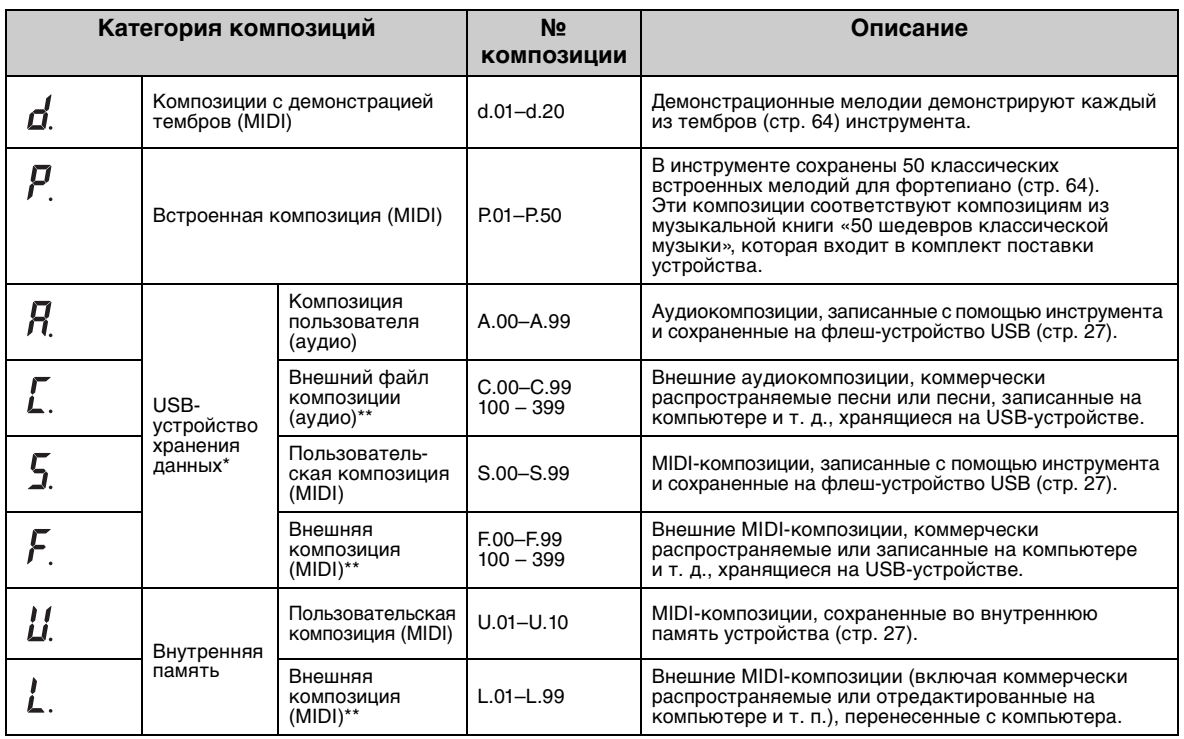

\* Категории композиций на флеш-устройстве USB отображаются только после подключения флеш-устройства USB. \*\* Категории внешних композиций отображаются только при наличии соответствующих данных.

Более подробную информацию о последовательности воспроизведения файлов композиций с флешустройства USB см. на [стр. 66.](#page-65-0)

#### **ПРИМЕЧАНИЕ**

- Композиции, записанные на данном инструменте, называются «пользовательскими композициями», тогда как композиции, созданные другими способами или на других устройствах, называются «внешними композициями». При записи композиции на флеш-устройство USB будет автоматически создана папка USER FILES, и полученная пользовательская композиция будет сохранена в этой папке. Композиции, находящиеся в папке USER FILES, будут рассматриваться как пользовательские композиции, а композиции, находящиеся в любых других папках, — как внешние.
- Также можно воспроизводить музыкальные программы для Disklavier, приобретенные на веб-сайте Yamaha MusicSoft. Дополнительную информацию см. на сайте Yamaha MusicSoft: http://www.yamahamusicsoft.com/
	- **1** (Только при воспроизведении композиции с флеш-устройства USB) **Подключите флеш-устройство USB к разъему USB [TO DEVICE] на передней панели модуля управления.**

Перед использованием флеш-устройства USB прочтите [«Подключение USB-устройств» на стр. 49.](#page-48-1)

**2 Несколько раз нажмите кнопку меню, пока индикатор [SONG] не начнет светиться оранжевым.**

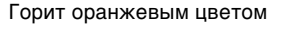

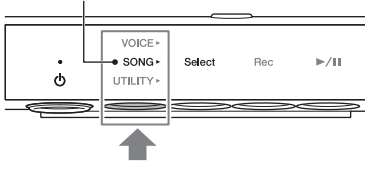

**3 Затем несколько раз нажмите кнопку 1 [Select] для выбора категории композиции ([стр. 23](#page-22-2)).** 

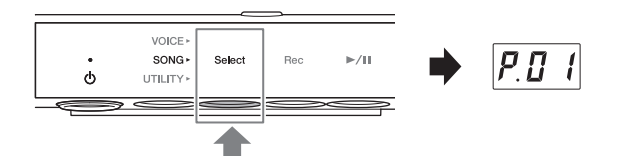

#### **ПРИМЕЧАНИЕ**

С помощью указанной операции нельзя выбрать

категорию (L.), то есть внешние композиции во внутренней памяти инструмента. Сначала выберите категорию (U.), обозначающую пользовательские композиции во внутренней памяти, затем перейдите к шагу 4. Отображается между композициями «U.10» и «U.rd».

## **4 Поверните диск управления [VOICE/VALUE], чтобы выбрать нужную композицию.**

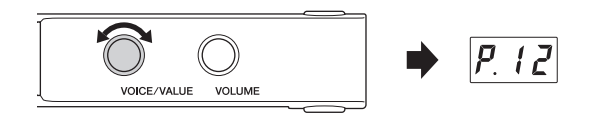

При вызове одного из следующих экранов

все композиции из данной категории будут воспроизводиться автоматически до момента принудительной остановки. При вызове других экранов будет воспроизводиться выбранная композиция. Воспроизведение автоматически остановится в конце композиции.

- <span id="page-23-1"></span>• **\*rd** (случайный порядок воспроизведения)....................................... Непрерывное воспроизведение всех композиций в выбранной категории
	- в случайном порядке.
- <span id="page-23-0"></span>• \*AL (Воспроизведение всех композиций в режиме повтора) ....... Непрерывное воспроизведение всех композиций в выбранной категории в порядке номеров.

Звездочкой (\*) отмечена одна из категорий композиций. Например, если выбрать «P.rd», то можно воспроизводить все встроенные композиции в случайном порядке.

#### **ПРИМЕЧАНИЕ**

- С помощью элемента управления [VOICE/VALUE] можно выбрать первую композицию в выбранной категории.
- Непрерывное воспроизведение демонстрационных композиций недоступно.
- Если выбрать «U.rd» или «U.AL», то в дополнение к пользовательским композициям будут воспроизводиться внешние композиции, сохраненные во внутренней памяти инструмента.

## **5** Чтобы начать воспроизведение, нажмите кнопку 3 [▶/II] (Воспроизведение/ **пауза).**

Загорится индикатор [ $\blacktriangleright$ / $\blacksquare$ ] (Воспроизведение/пауза), и на экране будет показана текущая позиция (номер такта или истекшее время).

Точка в правом нижнем углу экрана будет мигать в соответствии с темпом MIDI-композиции (или темпом метронома, если воспроизводится аудиокомпозиция).

Операции, доступные во время воспроизведения, описаны в следующем разделе.

![](_page_24_Figure_4.jpeg)

#### **ПРИМЕЧАНИЕ**

При воспроизведении демонстрационных композиций текущая позиция не отображается.

## **Последовательности действий, доступные во время воспроизведения**

Воспроизведение продолжится, даже если перейти в другое меню (VOICE/SONG/UTILITY) во время воспроизведения композиции. Следующие операции доступны, только когда выбрано меню SONG.

![](_page_24_Figure_9.jpeg)

#### <span id="page-24-1"></span>**• Пауза**

Чтобы сделать паузу, во время воспроизведения нажмите кнопку  $3 \triangleright \mathbf{||} \mathbf{||}$  (Воспроизведение/пауза). Отображение также будет поставлено на паузу. Будет мигать индикатор [▶/II] (Воспроизведение/ пауза). Повторное нажатие кнопки возобновляет воспроизведение композиции с текущей позиции.

#### <span id="page-24-0"></span>**• Остановка**

Чтобы остановить композицию во время воспроизведения, нажмите кнопку 1 [Select]. После окончания текущей композиции воспроизведение останавливается автоматически.

<span id="page-24-2"></span>Когда композиция будет воспроизводиться в следующий раз, по нажатию кнопки 3 [ $\blacktriangleright$ /II] (Воспроизведение/пауза) она начнется сначала.

#### <span id="page-24-3"></span>**• Перемотка назад / перемотка вперед**

Поверните регулятор [VOICE/VALUE] во время воспроизведения или паузы. Для перемотки назад поворачивайте диск влево, для перемотки вперед — вправо.

В MIDI-композициях перемотка осуществляется на один такт вперед или назад, а в аудиокомпозициях — на одну секунду.

#### **ПРИМЕЧАНИЕ**

Операции перемотки вперед и назад недоступны для демонстрационных композиций.

#### **• Возврат к началу композиции**

Чтобы вернуться в начало композиции, во время воспроизведения нажмите [VOICE/VALUE].

#### **ПРИМЕЧАНИЕ**

При воспроизведении демонстрационной композиции это действие приведет к выбору демонстрационной композиции «d.01.»

#### <span id="page-25-0"></span>**• Регулировка темпа воспроизведения**

<span id="page-25-1"></span>Во время воспроизведения можно менять темп MIDI-композиции или скорость аудиокомпозиции. Темп MIDI-композиции можно отрегулировать точно так же, как темп метронома. (Для получения дополнительных сведений см. [стр. 34](#page-33-0).)

**MIDI-композиции:** темп можно регулировать в диапазоне от 5 до 500 ударов в минуту. Кроме того, темп можно регулировать и во время паузы. После остановки композиции будет выполнен возврат к значениям по умолчанию.

![](_page_25_Figure_3.jpeg)

**Аудиокомпозиции:** регулировка допускается в диапазоне 75–125 % (первоначальная Скорость (%)скорость соответствует 100 %). Выбранное значение сохраняется до момента выбора следующей песни.

#### **ПРИМЕЧАНИЕ**

- Если в середине MIDI-композиции присутствует смена темпа, будет выполнено соответствующее изменение темпа всей композиции. Например, если в начале композиции задан темп 100, который меняется в середине композиции на 120, изменение начального темпа до 110 (на 10 % быстрее) приведет к увеличению темпа в середине композиции до 132 (на 10 % быстрее).
- При смене темпа MIDI-композиции темп метронома изменяется на аналогичный. Скорость аудиокомпозиции не влияет на темп метронома.
- Если аудиокомпозиция поставлена на паузу и воспроизводится только метроном, эта операция позволит изменить только темп метронома. Скорость аудиокомпозиции не изменится.

## <span id="page-26-1"></span><span id="page-26-0"></span>**Запись собственного исполнения**

Собственное исполнение на инструменте можно записывать как в виде MIDI-композиции (формат SMF 0), так и в виде аудиокомпозиции (формат WAV). Во внутреннюю память можно сохранить до 10 MIDI-композиций (не более 500 кБ на каждую композицию), на флеш-устройстве USB можно сохранить еще до 100 композиций. На флеш-устройстве USB можно сохранить до 100 аудиокомпозиций (длительностью не более 80 минут каждая).

При сохранении композиции на флеш-устройстве USB MIDI-композиции будут именоваться как «USERSONG\*\*.MID» (\*\*: 00–99), а аудиокомпозиции будут именоваться как «AUDIOSONG\*\*.WAV» с сохранением в папку USER FILES.

#### **ПРИМЕЧАНИЕ**

- Нельзя начать запись в ходе воспроизведения композиции. Сначала нужно остановить воспроизведение.
- Не удается записать звук акустического фортепиано. В режиме Layer (Наложение) [\(стр. 19\)](#page-18-0) записывается только цифровой звук.
- Если выбран тембр «---» (Выкл.), цифровой звук записывается с тембром CFX Grand Voice в записи MIDI, а в записи аудио звук не записывается.

**1** (Только при записи композиции на флеш-устройстве USB) **Подключите флеш-устройство USB к разъему USB [TO DEVICE] на передней панели модуля управления.**

Перед использованием флеш-устройства USB прочтите [«Подключение USB-устройств» на стр. 49](#page-48-1).

- **2 Выполните необходимые настройки, например выберите тембр ([стр. 21](#page-20-0)).**
- **3 Несколько раз нажмите кнопку меню, пока индикатор [SONG] не начнет светиться оранжевым.**

![](_page_26_Figure_11.jpeg)

**4 Затем несколько раз нажмите кнопку 1 [Select] для выбора формата записи (категории композиции).**

![](_page_26_Figure_13.jpeg)

- Для записи композиций MIDI во внутреннюю память ............. U. (U.01–U.10)
- Для записи композиций MIDI на флеш-устройство USB.......... S. (S.00–S.99)
- Для записи аудиокомпозиции на флеш-устройство USB .......... A. (A.00–A.99)

## **5 Поверните диск управления [VOICE/VALUE], чтобы выбрать номер композиции для записи.**

![](_page_27_Picture_1.jpeg)

**• Если выбранная композиция содержит уже записанные данные** Подтверждение можно выполнить на дисплее.

**Если композиция содержит данные Если композиция не содержит данных**

![](_page_27_Figure_7.jpeg)

Загорятся три точки. Загорится только крайняя левая точка.

#### *УВЕДОМЛЕНИЕ*

**Если выбранная композиция содержит данные, то при записи новых данных существующие данные будут удалены.**

Если нужно параллельно воспроизводить звук метронома, то включите соответствующую функцию.

#### **ПРИМЕЧАНИЕ**

Звук метронома записываться не будет.

## **6 Нажмите кнопку 2 [Rec], чтобы перевести запись в режим ожидания.**

Индикатор [Rec] загорается красным цветом, а индикатор  $\triangleright$  /II] (Воспроизведение/пауза) мигает оранжевым цветом.

![](_page_27_Picture_16.jpeg)

#### **ПРИМЕЧАНИЕ**

• Чтобы отменить режим ожидания записи, еще раз нажмите кнопку 2 [Rec].

• Сообщение «EnP» или «FUL» на экране означает, что внутренняя память или флеш-устройство USB практически заполнены. Для очистки памяти рекомендуем предварительно удалить ненужные пользовательские композиции ([стр. 31\)](#page-30-0). Если появится сообщение «Enp», то запись можно начинать, однако данные исполнения могут быть сохранены некорректно, либо запись может быть остановлена автоматически. Если появится сообщение «FUL», то запись начать не удастся.

## **7 Сыграйте на клавиатуре для запуска записи.**

Если в начале композиции нужно записать пустой отрезок, нажмите кнопку  $3$  [ $\blacktriangleright$ / $\blacksquare$ ] (Воспроизведение/пауза), чтобы начать запись.

Загорится индикатор [ $\blacktriangleright$ / $\blacksquare$ ], и во время записи на экране будет показана текущая позиция (номер такта или истекшее время).

![](_page_27_Figure_23.jpeg)

Min.: обозначает минуты. Для композиций длиной 10 и более минут будет показан только меньший разряд. Sec.: обозначает секунды.

#### *УВЕДОМЛЕНИЕ*

**Если на дисплее в ходе или после записи появляется сообщение «FUL», это указывает на то, что во внутренней памяти или на флеш-устройстве USB не осталось свободного места и все данные или их часть не будут сохранены. Для очистки памяти рекомендуем предварительно удалить ненужные пользовательские композиции ([стр. 31](#page-30-0)).**

#### **ПРИМЕЧАНИЕ**

При записи аудио также можно записать входной аудиосигнал с внешнего устройства, например с компьютера или смарт-устройства (подключенных к разъему [AUX IN], USB-разъему [TO HOST] или через беспроводную локальную сеть). Информацию о подключении этих устройств см. на [стр. 51.](#page-50-0)

## **8 По завершении исполнения нажмите кнопку 2 [Rec] или кнопку 3 [**R**/**K**] (Воспроизведение/пауза) для остановки записи**

![](_page_28_Picture_1.jpeg)

На дисплее последовательно появляются

тире, указывающие на то, что происходит сохранение записанных данных. После сохранения данных на экране появится сообщение «End», после чего будет показан номер записанной композиции. При нажатии на кнопку 3

[R/K] (Воспроизведение/пауза) записанная композиция будет воспроизведена.

#### *УВЕДОМЛЕНИЕ*

**Нельзя отключать питание, когда на дисплее последовательно отображаются тире. Это может привести к повреждению данных, внутренней памяти или флеш-устройства USB.**

#### **ПРИМЕЧАНИЕ**

- Если остановить запись, не играя на клавишах, при записи в формате MIDI данные выбранной композиции будут удалены. При записи в формате аудио будет сохранена пустая композиция (тишина).
- Пользовательскую композицию, записанную во внутреннюю память, можно скопировать на флеш-устройство USB ([стр. 30](#page-29-1)).

## <span id="page-29-3"></span><span id="page-29-0"></span>**Работа с композициями пользователя**

Пользовательскую композицию, сохраненную во внутреннюю память, можно скопировать на флешустройство USB. Пользовательские композиции, сохраненные во внутренней памяти или на флешустройстве USB, можно удалять.

#### **ПРИМЕЧАНИЕ**

- Перед использованием флеш-устройства USB прочтите [«Подключение USB-устройств» на стр. 49.](#page-48-1)
- Эти операции нельзя выполнить во время записи и воспроизведения композиции, а также когда композиция установлена на паузу. Сначала нужно остановить воспроизведение композиции.

## <span id="page-29-2"></span><span id="page-29-1"></span> **Копирование пользовательских композиций во внутреннюю память или на флеш-устройство USB**

Пользовательскую композицию, сохраненную во внутреннюю память, можно скопировать на подключенное флеш-устройство USB. Рекомендуем скопировать важные композиции на флеш-устройство USB. Скопированная композиция будет сохранена в формате SMF 0 в папке USER FILES на флешустройстве USB. Файл будет автоматически назван «USERSONG\*\*.MID», где \*\* — числовые значения.

## **ПРИМЕЧАНИЕ**

Демонстрационные композиции и встроенные композиции скопировать невозможно.

**1 Подключите флеш-устройство USB к разъему USB [TO DEVICE] на передней панели модуля управления.**

**2 Несколько раз нажмите кнопку меню, пока индикатор [SONG] не начнет светиться оранжевым.**

![](_page_29_Figure_11.jpeg)

- **3 Нажмите кнопку 1 [Select] для выбора категории композиции «U» (пользовательская композиция).**
- **4 Поверните диск управления [VOICE/VALUE], чтобы выбрать номер композиции для копирования (U.01–U.10).**
- VOICE song Select  $\blacktriangleright$ /II  $H \Pi$  $\mathbf{d}$ UTILITY
- U.U 2 **VOLUME** VOICE/VALUE

![](_page_29_Figure_16.jpeg)

VOICE **SONG**  $\ddot{\circ}$ UTILITY. Metronome Reverb Func

Горит оранжевым цветом

**6 Нажмите кнопку 3 [Func.] для входа в настройки функций.**

![](_page_29_Figure_19.jpeg)

## **7 Поворачивая диск [VOICE/ VALUE], выберите «F7.1.»**

![](_page_30_Picture_1.jpeg)

VOICE<sup>,</sup> SONG ·

**ITH ITY** Metronome

 $\overline{a}$ 

## **8 Нажмите кнопку 3 [Func.], чтобы на экране появилось сообщение «SAv».**

В качестве ячейки для копирования автоматически выбирается минимальный номер ячейки с MIDI-композицией на флеш-устройстве USB, в котором

отсутствуют данные. Этот номер будет показан на дисплее.

#### **ПРИМЕЧАНИЕ**

- Для отмены копирования нажмите любую кнопку (кроме кнопки 3) во время отображения номера композиции.
- Если на флеш-устройстве USB нет пустой ячейки с MIDI-композицией, то на экране появится сообщение «FUL» и операцию копирования завершить не удастся. Удалите все ненужные пользовательские композиции ([стр. 31\)](#page-30-0), после чего повторите операцию копирования.

## **9 Еще раз нажмите кнопку 3 [Func.], чтобы начать копирование.**

На дисплее последовательно появляются тире, указывающие на то, что происходит копирование. Когда операция завершается, на дисплее появляется сообщение «End».

![](_page_30_Picture_10.jpeg)

#### *УВЕДОМЛЕНИЕ*

**Нельзя отключать питание, когда на дисплее последовательно отображаются тире. Это может привести к повреждению данных, внутренней памяти или флеш-устройства USB.**

## <span id="page-30-1"></span><span id="page-30-0"></span>**Удаление композиций пользователя**

Пользовательские композиции, сохраненные во внутренней памяти или на флеш-устройстве USB, можно удалять.

#### **ПРИМЕЧАНИЕ**

Можно удалять только пользовательские композиции.

- **1 Подключите флеш-устройство USB к разъему USB [TO DEVICE] на передней панели модуля управления.**
- **2 Несколько раз нажмите кнопку меню, пока индикатор [SONG] не начнет светиться оранжевым.**

![](_page_30_Figure_19.jpeg)

![](_page_30_Picture_20.jpeg)

![](_page_31_Picture_0.jpeg)

#### *УВЕДОМЛЕНИЕ*

**Нельзя отключать питание, когда на дисплее последовательно отображаются тире. Это может привести к повреждению данных, внутренней памяти или флеш-устройства USB.**

<span id="page-32-0"></span>Глава

# <span id="page-32-2"></span>**4 Работа с полезными функциями (UTILITY)**

В этом разделе описаны операции, выполняемые в режиме UTILITY (Служебный). В режиме UTILITY можно применять эффект реверберации, пользоваться метрономом и другими полезными функциями.

## <span id="page-32-3"></span><span id="page-32-1"></span>**Использование метронома**

В устройство встроен метроном, который помогает упражняться и исполнять композиции с точным темпом.

#### **ПРИМЕЧАНИЕ**

- При воспроизведении MIDI-композиции ([стр. 23\)](#page-22-3) метроном выдает сигналы в соответствии с темпом и тактовым размером композиции.
- При выключении питания темп и музыкальный размер метронома сбрасываются до значения по умолчанию.
- Громкость метронома можно настроить при помощи кнопки 3 [Func.] в режиме UTILITY ([стр. 42](#page-41-0)).
- В режиме Layer (Наложение) ([стр. 19](#page-18-0)) можно играть с метрономом с использованием только звука акустического фортепиано, установив тембр «---» (Выкл.).

## **Включение и выключение метронома**

**1 Несколько раз нажмите кнопку меню, пока индикатор [UTILITY] не начнет светиться оранжевым.** 

![](_page_32_Figure_12.jpeg)

## **2 Для включения метронома нажмите кнопку 1 [Metronome].**

На экране отображается текущее значение темпа. Когда звучат сигналы метронома, в правом нижнем углу дисплея мигает оранжевая точка в соответствующем темпе. Даже в случае смены меню (VOICE/SONG/ UTILITY) индикатор продолжает мигать во время работы метронома.

![](_page_32_Figure_15.jpeg)

#### **ПРИМЕЧАНИЕ**

При выборе кнопки 2 [Reverb] или 3 [Func.] в режиме UTILITY нужно предварительно нажать кнопку 1 [Metronome] для включения функции перед выполнением шага 2, описанного выше.

**3 Чтобы остановить метроном, еще раз нажмите кнопку 1 [Metronome].**

## <span id="page-33-0"></span>**Регулировка темпа**

![](_page_33_Picture_1.jpeg)

<span id="page-33-2"></span>**1 Нажмите кнопку 1 [Metronome] в режиме UTILITY, чтобы отобразить на дисплее текущий темп.**

## **2 Поверните регулятор [VOICE/ VALUE] для настройки темпа.**

 $7B$ VOLUME VOICE/VALUE

Темп метронома можно регулировать в диапазоне от 5 до 500 ударов в минуту.

При нажатии на регулятор [VOICE/VALUE] будет выполнен возврат к значению по умолчанию (120).

#### **ПРИМЕЧАНИЕ**

При воспроизведении аудиокомпозиции эта последовательность действий изменяет скорость воспроизведения ([стр. 26\)](#page-25-0). Темп метронома не изменяется.

## **Установка тактового размера (доли)**

- <span id="page-33-3"></span>**1 В режиме UTILITY нажмите кнопку 1 [Metronome].**
- **2 Нажмите и удерживайте кнопку 1 [Metronome] в течение трех секунд. На дисплее отобразится значение музыкального размера.**

<span id="page-33-1"></span>![](_page_33_Figure_12.jpeg)

 $\overline{\mathbf{J}}$ 

Удерживайте в течение трех секунд.

**VOLUME** 

VOICE/VALUE

**3 Поворачивая диск [VOICE/ VALUE], выберите размер.**

> Доступные значения размера: 0 и 2–6. Для значений выше 0 первая доля

акцентируется звуком колокольчика

в качестве сигнала начала такта.

Если нажать регулятор [VOICE/VALUE], можно установить параметры по умолчанию (0; первая доля не акцентируется).

Если нажать кнопку 1 [Metronome], будет показано значение темпа.

#### **ПРИМЕЧАНИЕ**

В данном устройстве одна доля равна четвертной ноте. При воспроизведении композиции, написанной не четвертными нотами, внесите соответствующие изменения в настройки (например, при воспроизведении композиции в тактовом размере 3/2 установите для доли значение 6).

## <span id="page-34-1"></span><span id="page-34-0"></span>**Улучшение звука при помощи реверберации**

Реальное фортепиано звучит по-разному в зависимости от размера помещения и материала здания. Основной причиной таких отличий является реверберация. Использование эффекта реверберации, эмуляция реверберации концертного зала и т. п. позволяют создать ощущение настоящего концерта. При выборе тембра вызывается оптимальная для него глубина и тип реверберации, но вы можете выбрать другую глубину и тип реверберации по желанию.

![](_page_34_Figure_2.jpeg)

до 20. Если нажать регулятор [VOICE/

VALUE], то будут установлены параметры, заданные для выбранного тембра по умолчанию.

d.

VOICE<sup>,</sup> song,

UTILITY > Meti

#### **• Отключение реверберации**

Когда на экране отображается глубина реверберации, нажмите кнопку 2 [Reverb]. На экране появится сообщение «OFF», и эффект реверберации при игре на клавиатуре будет отключен.

#### **ПРИМЕЧАНИЕ**

Для отключения эффекта реверберации также можно выбрать тип реверберации «OFF» [\(стр. 36](#page-35-0)). В этом случае реверберация не будет применяться как при воспроизведении композиций, так и при игре на клавиатуре.

## **• Выбор типа реверберации**

**3-1** Нажмите и удерживайте кнопку 2 [Reverb] в течение трех секунд, чтобы вывести на экран текущий тип реверберации.

![](_page_34_Figure_11.jpeg)

Удерживайте в течение трех секунд.

**3-2** Поворачивая диск [VOICE/VALUE],

выберите тип реверберации. Если нажать регулятор [VOICE/VALUE], то можно установить параметры по умолчанию, заданные для выбранного тембра.

Список доступных типов см. в разделе «Список типов реверберации» ниже.

**3-3** Еще раз нажмите кнопку 2 [Reverb] или просто подождите, чтобы вернуться к отображению глубины реверберации.

![](_page_34_Figure_17.jpeg)

 $B E E$ 

## <span id="page-35-0"></span>**Список типов реверберации**

![](_page_35_Picture_99.jpeg)

## **ПРИМЕЧАНИЕ**

• Параметры реверберации автоматически сбрасываются до установок по умолчанию при отключении питания.

• При воспроизведении внешней композиции ([стр. 23](#page-22-2)) или при получении данных MIDI (с компьютера и т. п.; [стр. 54](#page-53-0)) на экране также могут отображаться тире. Это означает, что в данных присутствует тип реверберации, который недоступен на этом устройстве.

# <span id="page-36-1"></span><span id="page-36-0"></span>**Настройка различных параметров в режиме Function (Настройка функций)**

В разделе настройки функций можно настраивать инструмент, регулировать громкость метронома, а также выбирать различные другие настройки в соответствии со стилем исполнения.

## **Перечень функций**

![](_page_36_Picture_191.jpeg)

Значения параметров, обозначенные символом «\*», сохраняются даже после выключения питания.

## **Использование основных функций и параметров**

**1 Несколько раз нажмите кнопку**  Горит оранжевым цветом**меню, пока индикатор [UTILITY]**  VOICE » **не начнет светиться оранжевым.**  SONG I  $\ddot{\circ}$ Metronome Reverb Func. UTILITY \* **2 Нажмите кнопку 3 [Func.] для**  VOICE<sup>®</sup> **входа в настройки функций.**   $SONG$  $\vert$ F  $\lfloor t \rfloor$  $\phi$ UTILITY Metronome Reverb Func. **3 Поверните диск управления [VOICE/VALUE], чтобы выбрать**  F 4 I **нужный номер функции.** VOICE/VALUE VOLUME **4 Нажмите кнопку 3 [Func.], чтобы**  VOICE » **на экране появилось значение**   $15$  $SONG$  $\ddot{\circ}$ UTILITY Metronome Reverb Func. **параметра. 5 Поверните диск управления [VOICE/VALUE], чтобы выбрать**  10 **нужную композицию.** VOICE/VALUE VOLUME Настройте другие функции. Для этого повторите процедуру, начиная с шага 2.

Для выхода из настроек функций нажмите любую кнопку, за исключением кнопки 3.

## <span id="page-38-9"></span><span id="page-38-0"></span>**Яркость звука**

![](_page_38_Picture_1.jpeg)

Регулирует яркость звучания тембров всего звука клавиатуры, от спокойного до четкого.

![](_page_38_Picture_108.jpeg)

## <span id="page-38-7"></span><span id="page-38-5"></span><span id="page-38-1"></span>**Регулировка резонанса TransAcoustic**

![](_page_38_Figure_5.jpeg)

Оптимизация резонанса, чтобы при игре в режиме TransAcoustic или режиме наложения звук был естественным даже при закрытой крышке.

![](_page_38_Picture_109.jpeg)

## <span id="page-38-8"></span><span id="page-38-2"></span>**Регулировка тона TransAcoustic**

![](_page_38_Picture_9.jpeg)

Регулировка тона звуков с деки в низкочастотном (F1.3), среднечастотном (F1.4) и высокочастотном (F1.5) диапазонах во время игры в режиме TransAcoustic или Layer (Наложение).

![](_page_38_Picture_110.jpeg)

## <span id="page-38-6"></span><span id="page-38-4"></span><span id="page-38-3"></span>**IAC (Интеллектуальное регулирование качества звука) вкл./выкл.**

![](_page_38_Picture_13.jpeg)

IAC — это функция, которая автоматически настраивает и контролирует качество звука в соответствии с общей громкостью инструмента. Даже при малой громкости будут четко слышны низкие и высокие звуки. Функция IAC действует только для вывода цифрового звука из деки в режиме TransAcoustic или Layer (Наложение).

![](_page_38_Picture_111.jpeg)

## <span id="page-39-0"></span>**Глубина IAC**

![](_page_39_Picture_1.jpeg)

Определяет глубину IAC. Чем выше значение, тем более четко слышны низкие и высокие звуки на низких уровнях громкости.

![](_page_39_Picture_155.jpeg)

## <span id="page-39-6"></span><span id="page-39-1"></span>**Чувствительность клавиш к силе нажатия**

![](_page_39_Figure_5.jpeg)

Определяет зависимость громкости звука от силы нажатия на клавиши.

![](_page_39_Picture_156.jpeg)

#### **ПРИМЕЧАНИЕ**

При выборе варианта «ВЫКЛ. (фиксированная)» с помощью функции F2.2 (фиксированный показатель силы нажатия) можно задавать силу нажатия.

## <span id="page-39-5"></span><span id="page-39-2"></span>**Фиксированный показатель силы нажатия**

![](_page_39_Picture_11.jpeg)

Определяет силу нажатия, если для чувствительности к силе нажатия клавиш выбран вариант «ВЫКЛ. (фиксированная)».

![](_page_39_Picture_157.jpeg)

## <span id="page-39-4"></span><span id="page-39-3"></span>**Транспозиция клавиатуры**

![](_page_39_Picture_15.jpeg)

Позволяет повышать или понижать высоту звука всей клавиатуры с интервалом, равным полутону, чтобы облегчить игру в сложных тональностях, и дает возможность легко подобрать высоту звука клавиатуры, соответствующую диапазону голоса певца или других инструментов. Например, если установить для этого параметра значение «5», то при нажатии на клавиатуре клавиши C («до») будет звучать нота F («фа»). Таким образом, можно играть композицию в фа-мажоре, как если бы она была в тональности до-мажор.

![](_page_39_Picture_158.jpeg)

#### **ПРИМЕЧАНИЕ**

Ваши данные исполнения на клавиатуре будут передаваться с транспонированием номеров нот, тогда как в отношении номеров MIDI-нот, поступающих с внешнего MIDI-устройства или компьютера, транспонирование не применяется.

## <span id="page-40-2"></span><span id="page-40-0"></span>**Общая настройка**

![](_page_40_Picture_3.jpeg)

Служит для тонкой настройки высоты звука всего инструмента с шагом 0,2 Гц. Этот параметр позволяет точно подстраивать высоту звука клавиатуры под другие инструменты или музыку, проигрываемую на портативном музыкальном проигрывателе.

![](_page_40_Picture_180.jpeg)

#### **ПРИМЕЧАНИЕ**

При отображении первая цифра будет опущена. Например, вместо 440,2 Гц будет показано 40,2 Гц.

## <span id="page-40-4"></span><span id="page-40-3"></span><span id="page-40-1"></span>**Тип строя (темперация)**

![](_page_40_Figure_9.jpeg)

Современные акустические пианино почти всегда используют равномерно темперированный строй. Этот инструмент также использует равномерно темперированный строй. При этом можно выбрать различный строй для игры со специальными настройками высоты звука при исполнения произведений определенных исторических периодов или музыкальных жанров.

![](_page_40_Picture_181.jpeg)

## <span id="page-41-5"></span><span id="page-41-1"></span>**Основной тон**

![](_page_41_Picture_1.jpeg)

Определяет основной тон для выбранного строя. Если основная нота изменяется, высота звука клавиатуры транспонируется, но исходное соотношение между высотой нот сохраняется. Эта настройка необходима в том случае, если выбран любой мелодический строй, кроме равномерно темперированного.

![](_page_41_Picture_128.jpeg)

#### **ПРИМЕЧАНИЕ**

На дисплее верхняя черта означает диез, а нижняя черта — бемоль.

![](_page_41_Picture_129.jpeg)

## <span id="page-41-4"></span><span id="page-41-0"></span>**Громкость метронома**

![](_page_41_Figure_8.jpeg)

Настройка громкости метронома.

![](_page_41_Picture_130.jpeg)

## <span id="page-41-3"></span><span id="page-41-2"></span>**Баланс громкости MIDI-композиции и клавиатуры**

![](_page_41_Picture_12.jpeg)

Используется для настройки баланса громкости между игрой на клавиатуре и воспроизведением MIDI-композиции. С увеличением значения громкость воспроизведения композиции возрастает. С уменьшением значения громкость игры на клавиатуре снижается. Для настройки баланса между клавиатурой и аудиокомпозицией отрегулируйте громкость аудиокомпозиции, используя функцию F4.4 ([стр. 43\)](#page-42-2).

![](_page_41_Picture_131.jpeg)

#### **ПРИМЕЧАНИЕ**

Некоторые композиции PianoSoft используют собственные значения баланса громкости. Такие значения будут иметь приоритет.

## <span id="page-42-5"></span><span id="page-42-1"></span>**Транспозиция композиции**

![](_page_42_Picture_1.jpeg)

Сдвигает высоту звука MIDI-композиции или аудиокомпозиции с интервалом равным полутону. Например, если установить для этого параметра значение «5», то при нажатии на клавиатуре клавиши C («до») будет звучать нота F («фа»). Таким образом, можно играть композицию в фа-мажоре, как если бы она была в тональности до-мажор.

![](_page_42_Picture_122.jpeg)

#### **ПРИМЕЧАНИЕ**

- В отношении номеров MIDI-нот, поступающих с внешнего MIDI-устройства или компьютера, транспонирование не применяется.
- Транспонирование аудиокомпозиции может изменить тональные характеристики.

## <span id="page-42-3"></span><span id="page-42-2"></span>**Громкость аудиокомпозиции**

![](_page_42_Picture_8.jpeg)

Регулировка громкости воспроизведения аудиокомпозиции.

![](_page_42_Picture_123.jpeg)

## <span id="page-42-4"></span><span id="page-42-0"></span>**Половинное нажатие педали**

![](_page_42_Picture_12.jpeg)

Можно задать степень применения эффекта полупедали при нажатии на правую педаль. Чем больше значение, тем шире диапазон эффекта полупедали. Большие значения обеспечивают большую свободу действий при управлении эффектом полупедали.

![](_page_42_Picture_124.jpeg)

## **Функция полупедали**

Эта функция позволяет варьировать длительность сустейна в зависимости от силы нажатия педали. Чем сильнее нажать педаль, тем длительнее звук. Например, если при нажатии правой педали все ноты звучат несколько нечетко и громко из-за слишком большого сустейна, можно отпустить педаль наполовину, чтобы уменьшить сустейн (нечеткость).

## <span id="page-43-3"></span><span id="page-43-1"></span>**Бинауральное сэмплирование, вкл./выкл.**

![](_page_43_Picture_1.jpeg)

Позволяет включить или выключить функцию бинаурального сэмплирования. Когда включена эта функция, звук с данного инструмента меняется на звук стереофонического сэмплирования или на звук, улучшенный с помощью стереофонического оптимизатора [\(стр. 22](#page-21-0)), что позволяет наслаждаться более реалистичным звучанием даже при прослушивании звука в наушниках.

![](_page_43_Picture_165.jpeg)

#### **ПРИМЕЧАНИЕ**

Действует только при подключенных наушниках.

Поскольку звук бинаурального сэмплирования и звук, улучшенный с помощью стереофонического оптимизатора, подстроены специально для прослушивания в наушниках, в следующих случаях рекомендуется отключать данную функцию.

#### **Функцию нужно отключать в следующих случаях.**

- Игра на инструменте с использованием внешнего динамика со встроенным усилителем или микшера при контроле выходного звукового сигнала инструмента с подключенными наушниками.
- Запись аудио ([стр. 27\)](#page-26-0) с последующим воспроизведением записанной аудиокомпозиции через динамики. (Если вы хотите воспроизвести аудиокомпозицию, записанную на этом инструменте, через динамики, отключите эти функции до использования записи аудио.)

#### **ПРИМЕЧАНИЕ**

Перед подключением внешнего аудиоустройства обязательно ознакомьтесь с информацией на [«Подключение](#page-50-0)  [внешних аудиоустройств» \(стр. 51\)](#page-50-0).

## <span id="page-43-0"></span>**Вкл./выкл. VRM**

![](_page_43_Picture_13.jpeg)

Включение или отключение эффекта VRM. Если выбрать значение« Вкл.», то эффект VRM будет применяться только для тембров пианино (PF.1–PF.5). Резонанс демпфера, резонанс струн и резонанс аликвоты, связанные с VRM, можно регулировать отдельно, используя функции F5.4–F5.7.

![](_page_43_Picture_166.jpeg)

#### **ПРИМЕЧАНИЕ**

Влияет только на звук, выводимый через наушники.

## <span id="page-43-2"></span>**Технология VRM (Virtual Resonance Modeling) (Моделирование виртуального резонанса)**

Если на акустическом фортепиано нажать правую педаль и любую клавишу, то вибрирует не только струна нажатой клавиши, но и (под взаимным влиянием) другие струны вместе с декой, что создает богатый, насыщенный, устойчивый, хорошо слышимый резонанс. Технология VRM (Virtual Resonance Modeling), которая используется в этом устройстве, точно имитирует сложные взаимоотношения при резонансе струн и деки с помощью виртуального музыкального инструмента (физическое моделирование) и делает звучание очень похожим на звучание настоящего акустического фортепиано. Так как резонанс достигается мгновенно в соответствии с состоянием клавиатуры или педали, можно выразительно менять звук через разное нажатие клавиш, а также время и глубину нажатия педали.

## <span id="page-44-4"></span><span id="page-44-0"></span>**Глубина резонанса демпфера**

![](_page_44_Picture_1.jpeg)

Определяет глубину создаваемого VRM резонанса при нажатии правой педали. Этот параметр действует только при включенной функции VRM ([стр. 44\)](#page-43-0) и при выборе одного из тембров фортепиано.

![](_page_44_Picture_144.jpeg)

#### **ПРИМЕЧАНИЕ**

Влияет только на звук, выводимый через наушники.

## <span id="page-44-5"></span><span id="page-44-1"></span>**Глубина резонанса струн**

![](_page_44_Picture_7.jpeg)

Определяет глубину создаваемого VRM резонанса струн при нажатии ноты на клавиатуре. Этот параметр действует только при включенной функции VRM [\(стр. 44](#page-43-0)) и при выборе одного из тембров фортепиано.

![](_page_44_Picture_145.jpeg)

#### **ПРИМЕЧАНИЕ**

Влияет только на звук, выводимый через наушники.

## <span id="page-44-3"></span><span id="page-44-2"></span>**Глубина резонанса аликвоты**

![](_page_44_Picture_13.jpeg)

Определяет глубину создаваемого VRM резонанса аликвоты при отпускании клавиш. Этот параметр действует только при включенной функции VRM ([стр. 44\)](#page-43-0) и при выборе одного из тембров фортепиано.

![](_page_44_Picture_146.jpeg)

#### **ПРИМЕЧАНИЕ**

Влияет только на звук, выводимый через наушники.

## **Что такое аликвота?**

Аликвота представляет собой способ извлечения звука из струн фортепиано, при котором в верхних октавах используются дополнительные заглушенные струны для улучшения тональности. Эти струны вибрируют симпатически с другими струнами акустического фортепиано, резонируя с обертонами и увеличивая насыщенность, яркость звука, а также насыщая звуковые оттенки. Поскольку правая педаль на них не действует, они продолжат звучать даже после отпускания клавиш.

## <span id="page-45-6"></span><span id="page-45-0"></span>**Глубина резонанса корпуса**

![](_page_45_Picture_1.jpeg)

Определяет глубину эффекта резонанса корпуса, который имитирует резонанс фортепиано, то есть деки, боковых панелей, рамы и т. п. Этот параметр действует только при включенной функции VRM [\(стр. 44\)](#page-43-0) и при выборе одного из тембров фортепиано.

![](_page_45_Picture_145.jpeg)

#### **ПРИМЕЧАНИЕ**

Влияет только на звук, выводимый через наушники.

## <span id="page-45-7"></span><span id="page-45-1"></span>**Громкость сэмплирования звука отпущенных клавиш**

![](_page_45_Figure_7.jpeg)

Определяет громкость сэмплирования звука отпущенных клавиш (моделирует слабый звук, который слышен при отпускании клавиши) для некоторых тембров. Тембры, к которым можно применить этот эффект, указаны в «Списке тембров» ([стр. 62](#page-61-0)).

![](_page_45_Picture_146.jpeg)

## <span id="page-45-4"></span><span id="page-45-2"></span>**Канал передачи MIDI-данных**

![](_page_45_Picture_11.jpeg)

Определяет канал MIDI, с использованием которого данные MIDI при игре на клавиатуре будут передаваться на внешние устройства MIDI. Если для этого параметра выбрано значение OFF (ВЫКЛ.), данные MIDI передаваться не будут.

![](_page_45_Picture_147.jpeg)

## <span id="page-45-5"></span><span id="page-45-3"></span>**Локальное управление**

![](_page_45_Picture_15.jpeg)

Определяет, будет ли использоваться тон-генератор для создания звука, воспроизводимого на инструменте.

![](_page_45_Picture_148.jpeg)

## <span id="page-46-1"></span>**Копирование композиций пользователя**

![](_page_46_Picture_1.jpeg)

Пользовательскую композицию, сохраненную во внутреннюю память, можно скопировать на подключенное флеш-устройство USB. (Для получения дополнительных сведений см. [«Копирование](#page-29-1) [пользовательских композиций во внутреннюю память или на флеш-устройство USB» на стр. 30.](#page-29-1))

## <span id="page-46-2"></span>**Удаление композиций пользователя**

![](_page_46_Picture_4.jpeg)

Удаляет пользовательские композиции, сохраненные во внутренней памяти или на флеш-устройстве USB. (Для получения дополнительных сведений см. [«Удаление композиций пользователя» на стр. 31.](#page-30-0))

## <span id="page-46-3"></span>**Форматирование USB-устройства хранения данных**

![](_page_46_Picture_7.jpeg)

Форматирование или инициализация флеш-устройства USB, подключенного к разъему USB [TO DEVICE]. (Для получения дополнительных сведений см. [«Форматирование USB-устройства](#page-49-0) [хранения данных» на стр. 50](#page-49-0).)

#### *УВЕДОМЛЕНИЕ*

**При форматировании все данные, хранящиеся на флеш-устройстве USB, будут удалены. Сохраните важные данные на компьютер или на другое устройство хранения.**

## <span id="page-46-5"></span><span id="page-46-0"></span>**Автоматическое отключение питания**

![](_page_46_Picture_12.jpeg)

Включение или выключение функции автоматического выключения питания ([стр. 16\)](#page-15-1).

![](_page_46_Picture_161.jpeg)

#### *УВЕДОМЛЕНИЕ*

**Во время обмена данными с другими устройствами или при воспроизведении композиции питание инструмент автоматически не выключается. Не забудьте отключить питание, когда инструмент не используется, нажав выключатель [**P**] (Режим ожидания / вкл.).**

## <span id="page-46-7"></span><span id="page-46-6"></span><span id="page-46-4"></span>**Шумовой шлюз AUX IN**

![](_page_46_Picture_18.jpeg)

Функция шумового шлюза AUX IN служит для устранения нежелательных шумов во входящем звуковом сигнале с разъема [AUX IN]. По умолчанию установлено значение «on» (вкл.) Однако это может привести к удалению и нужных звуков, например тихих затухающих звуков рояля. Чтобы избежать этого, выключите эту функцию.

![](_page_46_Picture_162.jpeg)

# <span id="page-47-2"></span><span id="page-47-0"></span>**Версия**

Отображает на экране версию микропрограммного обеспечения устройства. Пример. Версия 1.00

![](_page_47_Picture_2.jpeg)

## <span id="page-47-3"></span><span id="page-47-1"></span>**Закольцовывание аудио**

![](_page_47_Figure_4.jpeg)

Определяет, будет ли выводиться входной звуковой сигнал с подключенного компьютера либо смартустройства (через функцию аудиоинтерфейса USB или по беспроводному подключению; см. [стр. 54\)](#page-53-0) на компьютер или смарт-устройство или нет, а также будет ли выводиться исполнение на инструменте. Для вывода входного звукового сигнала включите функцию Audio Loop Back (Закольцовывание аудио).

Например, если вы хотите записать входной звуковой сигнал и звук, воспроизводимый на инструменте, на компьютер или смарт-устройство, включите данную функцию. Если вы собираетесь записать только звук, воспроизводимый на инструменте, на компьютер или смарт-устройство, выключите эту функцию.

![](_page_47_Picture_97.jpeg)

#### *УВЕДОМЛЕНИЕ*

**Если с инструментом используется приложение DAW (Цифровая рабочая аудиостанция), отключите функцию Audio Loop Back (Закольцовывание аудио). В противном случае может появиться громкий звук в зависимости от настроек компьютера или приложения.**

## **ПРИМЕЧАНИЕ**

- Звук аудиокомпозиции, воспроизводимой на инструменте, также выводится на компьютер или смартустройство, когда функция включена. Звук не выводится, если функция выключена.
- При записи аудио на инструменте входной звуковой сигал с подключенного компьютера или смарт-устройства записывается, если эта функция включена, и не записывается, если она выключена.

# <span id="page-48-0"></span>**5 Подключение к другим устройствам**

## *ВНИМАНИЕ*

**Прежде чем подключать инструмент к другим электронным компонентам, выключите питание всех компонентов. Прежде чем включать или выключать какой-либо компонент, установите минимальную громкость (0). В противном случае возможно повреждение компонентов, поражение электрическим током или потеря слуха.**

# <span id="page-48-4"></span><span id="page-48-1"></span>**Подключение USB-устройств**

К разъему USB [TO DEVICE] можно подключить флеш-устройство USB или USB-адаптер беспроводной локальной сети. Вы можете записать свое исполнение на флеш-устройство USB [\(стр. 27](#page-26-0)); также к инструменту можно подключить смарт-устройство по беспроводной локальной сети [\(стр. 55](#page-54-0)).

## **Меры предосторожности при использовании разъема USB [TO DEVICE]**

Инструмент оборудован встроенным разъемом USB [TO DEVICE]. При подключении устройства USB к разъему обращайтесь с ним

с осторожностью. Выполняйте указанные ниже меры предосторожности.

#### **ПРИМЕЧАНИЕ**

Подробнее об обращении с USB-устройствами см. в руководстве пользователя соответствующего USBустройства.

#### **Совместимые USB-устройства**

- USB-устройство хранения данных
- Концентратор USB
- Беспроводной сетевой USB-адаптер (UD-WL01, может не входить в комплект поставки для вашего региона)

#### Другие USB-устройства, такие как компьютерная клавиатура или мышь, использовать невозможно. Этот инструмент может не поддерживать ряд имеющихся в продаже USB-устройств. Корпорация Yamaha не гарантирует работоспособность приобретенных пользователем USB-устройств. Перед приобретением USBустройства для использования с этим

инструментом посетите следующую веб-страницу: http://download.yamaha.com/

Несмотря на то что на этом инструменте можно использовать USB-устройства версий от 2.0 до 3.0, время загрузки и сохранения данных может отличаться в зависимости от типа данных или состояния инструмента. С этим устройством нельзя использовать устройства версии USB 1.1.

#### *УВЕДОМЛЕНИЕ*

**Максимальные номинальные характеристики разъема USB [TO DEVICE] — 5 В / 500 мА. Не подключайте USB-устройства с характеристиками выше этих значений, так как это может повредить инструмент.**

#### **Подключение USB-устройства**

При подключении USBустройства хранения данных к разъему USB [TO DEVICE] убедитесь, что устройство имеет соответствующий разъем. Соблюдайте правильную ориентацию.

![](_page_48_Picture_22.jpeg)

#### <span id="page-48-2"></span>*УВЕДОМЛЕНИЕ*

- **Не подсоединяйте и не отсоединяйте USBустройство во время воспроизведения или записи, а также при обращении к нему. Несоблюдение этих правил может привести к зависанию инструмента или повреждению USB-устройства и данных.**
- **Между подключением и отключением USB-устройства (и наоборот) должно пройти несколько секунд.**

#### **ПРИМЕЧАНИЕ**

- Если требуется подключить к разъему два или три устройства одновременно, используйте концентратор<br>USB с питанием по шине. Вы можете использовать<br>только один концентратор USB. Если во время<br>использования концентратора USB появилось<br>сообщение об ошибке, отключите концент инструмента, затем включите питание инструмента и снова подключите концентратор.
- <span id="page-48-3"></span>• Не используйте удлинитель при подключении USB-устройств.

## **Использование флеш-устройств USB**

Подключив к инструменту флеш-устройство USB, можно сохранять на нем записанные на устройство данные, а также считывать данные с подключенного флеш-устройства USB.

#### **Допустимое количество используемых устройств USB**

К разъему USB [TO DEVICE] можно подключить только одно флеш-устройство USB. При необходимости используйте концентратор USB. Даже при использовании концентратора USB с музыкальными инструментами может использоваться только одно флеш-устройство USB.

#### **Форматирование USB-устройства хранения данных**

Форматировать флеш-устройство USB следует только с помощью этого инструмента [\(стр. 50](#page-49-0)). USB-устройство хранения данных, отформатированное на другом устройстве, может работать неправильно.

#### *УВЕДОМЛЕНИЕ*

**При выполнении операции форматирования перезаписываются все ранее существовавшие данные. Убедитесь, что на форматируемом USB-устройстве нет важных данных.**

#### **Защита данных (защита от записи)**

Для предотвращения непреднамеренного удаления данных применяйте защиту от записи, предусмотренную на USB-устройствах хранения данных. Для сохранения данных на USB-устройстве обязательно отключите защиту от записи.

#### **Отключение инструмента**

При отключении инструмента убедитесь, что инструмент НЕ обращается к флеш-устройству USB для воспроизведения или записи. Невыполнение этих инструкций может привести к повреждению флеш-устройства USB и хранящихся на нем данных.

## <span id="page-49-1"></span><span id="page-49-0"></span>**Форматирование USB-устройства хранения данных**

Форматирование или инициализация флеш-устройства USB, подключенного к инструменту. Если на экране появляется сообщение «UnF» — значит флеш-устройство USB не отформатировано. Отформатируйте флеш-устройство USB.

#### *УВЕДОМЛЕНИЕ*

**При форматировании все данные, хранящиеся на флеш-устройстве USB, будут удалены. Сохраните важные данные на компьютер или на другое устройство хранения.**

![](_page_49_Figure_4.jpeg)

форматирование. Когда операция завершается, на дисплее появляется сообщение «End».

## *УВЕДОМЛЕНИЕ*

**Нельзя отключать питание, когда на дисплее последовательно отображаются тире. Это может привести к повреждению данных на флеш-устройстве USB. Кроме того, форматирование может быть выполнено неправильно.**

## <span id="page-50-0"></span>**Подключение внешних аудиоустройств**

Если подключить другие устройства к разъемам AUX OUT или [AUX IN], игру на инструменте можно будет выводить на внешнее воспроизведение либо воспроизводить звук с внешних источников на этом инструменте.

#### **ПРИМЕЧАНИЕ**

Рекомендуется использовать аудиокабели и штекеры с сопротивлением, близким к нулю.

## <span id="page-50-1"></span>**Подключение к разъемам AUX OUT [R]/[L/L+R]**

В качестве стандартных разъемов для наушников используются разъемы AUX OUT [R]/[L/L+R].

## **При подключении к устройству звукозаписи (например, к миниатюрной стереосистеме или к диктофону)**

Предусмотрена возможность записи воспроизводимых композиций в режимах TransAcoustic/Layer/ Silent Piano.

#### **При подключении к активным динамикам или к стереосистеме**

Предусмотрена возможность прослушивания воспроизводимых композиций в режимах TransAcoustic/Layer/Silent Piano через динамик.

![](_page_50_Figure_10.jpeg)

#### *УВЕДОМЛЕНИЕ*

**Во избежание повреждения подключенных устройств следует сначала включать питание инструмента, а затем внешнего устройства. При отключении питания сначала отключайте питание внешнего устройства, а затем питание инструмента.**

#### **ПРИМЕЧАНИЕ**

- Громкость звука, воспроизводимого через разъемы AUX OUT, можно настроить с помощи кнопок [VOLUME].
- Звук акустического фортепиано не выводится из разъемов AUX OUT.
- Для подключения монофонических устройств используйте только разъем AUX OUT [L/L+R].
- Рекомендуется отключить функцию бинаурального сэмплирования (или стереофонический оптимизатор) при прослушивании звука, воспроизводимого инструментом, через подключенные наушники (стр. [22](#page-21-0) и [44\)](#page-43-1).

## <span id="page-51-1"></span><span id="page-51-0"></span>**Примеры использования разъема [AUX IN]**

Разъем [AUX IN] — это стереофоническое мини-гнездо.

Подключив разъем [AUX IN] к другим звуковым модулям или воспроизводящим устройствам (таким, как портативный музыкальный проигрыватель), вы сможете играть на инструменте вместе со звуком, получаемым от подключенного устройства, либо просто слушать музыку, резонирующую от всего фортепиано по принципу динамика. В режиме TransAcoustic [\(стр. 18](#page-17-0)) или Layer (Наложение) ([стр. 19\)](#page-18-0) звук выводится через деку, а в режиме Silent Piano ([стр. 20\)](#page-19-0) звук воспроизводится только через наушники.

Регулятор [VOLUME] на этом устройстве можно использовать для одновременной регулировки уровня громкости электронного звука устройства и звука, поступающего через разъем [AUX IN]. Для установки надлежащего баланса уровней звука следует отрегулировать уровень громкости на выходе подключенного устройства.

![](_page_51_Figure_4.jpeg)

#### *УВЕДОМЛЕНИЕ*

**Не направляйте сигналы с выходов AUX OUT на вход AUX IN. При таком подключении входной сигнал, поступающий через разъем AUX IN, станет выходным сигналом разъемов AUX OUT. Такое соединение может повлечь обратную связь и тем самым сделать невозможной нормальную работу с цифровым пианино и даже вызвать повреждение оборудования.**

#### **ПРИМЕЧАНИЕ**

- По умолчанию данный инструмент использует подходящий эффект Noise Gate (Шумовой шлюз) для устранения нежелательных шумов во входящем звуковом сигнале с разъема [AUX IN]. Однако это может привести к удалению и нужных звуков, например тихих затухающих звуков рояля. Чтобы избежать этого, отключите эффект шумового шлюза ([стр. 47\)](#page-46-4).
- При прослушивании музыки, входящей через разъем [AUX IN], через 30 минут бездействия инструмента питание автоматически отключается функцией автоматического отключения питания. Сведения об отключении функции Auto Power Off (Автоматическое отключение питания) см. на [стр. 16](#page-15-1) или [47.](#page-46-0)

## <span id="page-52-0"></span>**Подключение к внешним MIDI-устройствам**

При подключении к инструменту MIDI-устройства таким устройством можно управлять с инструмента. Также можно управлять инструментом с подключенного MIDI-устройства. Вы можете подключить внешние MIDI-устройства (клавиатура, синтезатор, секвенсор и т. п.) через разъемы MIDI, используя стандартные кабели MIDI.

#### **ПРИМЕЧАНИЕ**

- Данные демонстрационных и встроенных композиций передавать нельзя.
- Так как MIDI-данные, которые можно передавать и получать, зависят от типа MIDI-устройства, уточните в справочнике по MIDI-интерфейсу на сайте, какие данные и команды может передавать и принимать ваше устройство.

## **Подключение к разъему MIDI [OUT]**

## **При подключении к другому MIDI-устройству**

Можно воспроизводить композиции инструмента через звуковые модули, например синтезаторы и другие MIDI-устройства.

![](_page_52_Figure_8.jpeg)

<span id="page-52-1"></span>Нижняя панель модуля управления

## **Подключение к разъему MIDI [IN]**

## **При подключении к секвенсору**

Звуковой модуль этого устройства можно использовать для воспроизведения данных исполнения, полученных с других подключенных устройств.

![](_page_52_Figure_13.jpeg)

## <span id="page-53-3"></span><span id="page-53-2"></span><span id="page-53-1"></span><span id="page-53-0"></span>**Подключение к компьютеру или смарт-устройству**

Подключив данный инструмент к компьютеру или смарт-устройству, вы сможете расширить его возможности.

## **Подключение к компьютеру или смарт-устройству позволяет:**

- передавать и получать аудиоданные (функция интерфейса USB-аудио, [стр. 55](#page-54-1));
- использовать приложения для смарт-устройств [\(стр. 55](#page-54-2));
- передавать и получать MIDI-данные;
- сохранять записанные на инструменте композиции на компьютер.

#### **ПРИМЕЧАНИЕ**

Подробные сведения о передаче и получении MIDI-данных и сохранении композиции на компьютере см. на странице «Операции, связанные с компьютером» на нашем веб-сайте.

## **Пример подключения**

![](_page_53_Figure_10.jpeg)

Подробные сведения о подключении к компьютеру или передаче MIDI-композиции на компьютер см. на странице «Операции, связанные с компьютером» на нашем веб-сайте [\(стр. 10](#page-9-2)).

#### *УВЕДОМЛЕНИЕ*

- **Используйте USB-кабель типа AB длиной не более 3 м. Не используйте кабели USB 3.0.**
- **Если с инструментом используется приложение DAW (Цифровая рабочая аудиостанция), отключите функцию Audio Loop Back (Закольцовывание аудио) ([стр. 48](#page-47-1)). В противном случае может появиться громкий звук в зависимости от настроек компьютера или приложения.**
- **Не размещайте компьютер или смарт-устройство в неустойчивом положении. Это может стать причиной падения и повреждения устройства.**

#### **ПРИМЕЧАНИЕ**

- Если для подключения инструмента к компьютеру или смарт-устройству используется USB-кабель, подключение должно быть прямым (без промежуточного USB-концентратора).
- Сведения о настройке программы-секвенсора см. в руководстве пользователя соответствующего программного обеспечения.
- Для передачи или получения аудиосигналов с использованием компьютера под управлением Windows требуется установка драйвера Yamaha Steinberg USB Driver. Более подробные сведения см. на странице «Операции, связанные с компьютером» нашего веб-сайта.
- Обязательно прочитайте [«Подключение USB-устройств» на стр. 49](#page-48-1) перед использованием разъема USB **[TO DEVICE].**
- Если инструмент используется вместе с приложением на смарт-устройстве, рекомендуется настроить это устройство таким образом, чтобы оно не испускало радиоволны (например, переведя его в режим полета).
- Передача данных с инструмента начнется через некоторое время после подключения компьютера или смартустройства.

## <span id="page-54-1"></span>**Передача и получение аудиоданных (функция интерфейса USB-аудио)**

Подключив компьютер или смарт-устройство к разъему USB [TO HOST] с помощью кабеля USB, вы сможете передавать и получать цифровые аудиоданные, что обеспечит следующие преимущества.

**• Воспроизведение аудиоданных с высоким качеством звука**

<span id="page-54-5"></span>Обеспечивает прямое четкое звучание с меньшим уровнем шума и искажений, чем при использовании разъема [AUX IN].

**• Запись игры на инструменте в виде аудиоданных с использованием записывающего программного обеспечения или приложений для создания музыки**

Записанные аудиоданные можно воспроизводить на компьютере или смарт-устройстве.

#### **ПРИМЕЧАНИЕ**

- Уровень громкости входного звукового сигнала можно регулировать с компьютера или смарт-устройства.
- Можно настроить, будет ли выводиться входной звуковой сигнал с подключенного компьютера или смартустройства на компьютер либо смарт-устройство или нет, а также будет ли выводиться исполнение на инструменте. (Для получения дополнительных сведений см. [«Закольцовывание аудио» на стр. 48](#page-47-1).)

## <span id="page-54-2"></span>**Использование приложений для смарт-устройств**

Использование совместимых приложений для смарт-устройств открывает дополнительные возможности и позволяет получить еще больше удовольствия от работы с инструментом. В частности, с помощью приложения Smart Pianist (доступно для бесплатной загрузки) можно без труда управлять различными функциями данного инструмента со смарт-устройства. Информацию о совместимых смартустройствах и приложениях см. на веб-странице соответствующего приложения на следующей странице: http://www.yamaha.com/kbdapps/

В данном разделе разъясняется подключение смарт-устройства с помощью USB-адаптера беспроводной локальной сети UD-WL01 (продается отдельно). Более подробные сведения о прочих методах подключения см. в руководстве по подключению смарт-устройств на нашем веб-сайте.

## <span id="page-54-0"></span>**Подключение с помощью USB-адаптера беспроводной локальной сети (UD-WL01\*)**

\*UD-WL01 (продается отдельно) может быть недоступен в вашем регионе.

Ниже описываются два варианта подключения с помощью USB-адаптера беспроводной локальной сети (UD-WL01).

## **• Подключение в режиме Access Point (Точка доступа)**

Режим Access Point (Точка доступа) позволяет напрямую подключить USB-адаптер беспроводной локальной сети и смарт-устройство, не используя точку доступа. Этот режим можно использовать в случае отсутствия какой-либо точки доступа для подключения к инструменту или в случае, когда нежелательно подключаться к другой сети, пока к инструменту подключено смарт-устройство.

#### **Точка доступа**

«Точка доступа» означает устройство, которое выступает в качестве базовой станции при передаче или получении данных через USB-адаптер беспроводной локальной сети. Некоторые точки доступа также имеют функции маршрутизатора или модема.

![](_page_54_Picture_302.jpeg)

**2 Подключите UD-WL01 к разъему USB [TO DEVICE].**

**3 Подключите смарт-устройство к инструменту (в качестве точки доступа).**

#### **ПРИМЕЧАНИЕ**

При переключении режима инфраструктуры (см. правый столбец) в режим точки доступа следует выполнить инициализацию инструмента ([стр. 56\)](#page-55-2).

## <span id="page-54-7"></span><span id="page-54-6"></span><span id="page-54-4"></span><span id="page-54-3"></span>**• Подключение в режиме инфраструктуры (автоматическая настройка по WPS)**

В режиме Infrastructure (Инфраструктура) точка доступа используется для обмена данными между USB-адаптером беспроводной локальной сети и сетью. Этот режим можно использовать для подключения к другой сети при подключенном к инструменту смарт-устройстве.

**1 Подключите UD-WL01 к разъему USB [TO DEVICE].**

**2 Удерживайте нажатой кнопку WPS на UD-WL01 в течение трех секунд.** На экране появится следующее сообщение, обозначающее готовность инструмента к подключению.

![](_page_54_Picture_28.jpeg)

**3 Нажмите кнопку WPS на точке доступа не позднее чем через две минуты после выполнения шага 2.**

#### **ПРИМЕЧАНИЕ**

После подключения в режиме Infrastructure (Инфраструктура) вы сможете подключаться к сети автоматически без выполнения шагов 2 и 3.

# <span id="page-55-3"></span><span id="page-55-0"></span>**6 Использование прочих функций**

## <span id="page-55-4"></span><span id="page-55-1"></span>**Резервное копирование данных и инициализация**

Ниже указаны настройки, упоминаемые как резервные данные, которые автоматически сохраняются во внутренней памяти данного устройства. Резервные данные, пользовательские композиции и данные внешних композиций сохраняются даже после отключения питания.

![](_page_55_Picture_161.jpeg)

## <span id="page-55-2"></span>**Инициализация инструмента (очистка данных резервной копии)**

Удерживая нажатой клавишу С7, нажмите  $[\mathbb{O}]$  (Режим ожидания / вкл.), чтобы включить питание. На экране появится сообщение «CLr»; при этом будет выполнена инициализация данных резервного копирования (за исключением набора символов). Обратите внимание, что пользовательские композиции и внешние композиции не будут удалены.

![](_page_55_Figure_7.jpeg)

#### *УВЕДОМЛЕНИЕ*

**Нельзя отключать питание, когда на экране отображается сообщение «CLr». Это может привести к удалению данных пользовательских композиций и внешних композиций, а также к повреждению резервных данных.**

#### **ПРИМЕЧАНИЕ**

Если инструмент по каким-либо причинам не работает или работает неправильно, выключите его и выполните процедуру инициализации.

# <span id="page-56-1"></span><span id="page-56-0"></span>**Настройка набора символов для имен файлов**

Если композицию вызвать не удается, может потребоваться выбор соответствующего набора символов, совместимого с символами, используемыми в имени файла или папки. Для этого используются следующие две настройки.

![](_page_56_Picture_112.jpeg)

## **Выбор режима International (Международный)**

Удерживая нажатой кнопку 2, нажмите  $[\mathbf{\Phi}]$  (Режим ожидания / вкл.), чтобы включить питание. Будет включен международный режим. На экране появится сообщение «Int».

![](_page_56_Figure_5.jpeg)

## **Выбор режима Japanese (Японский)**

Удерживая нажатой кнопку меню и кнопку 2, нажмите  $[\mathbf{\Phi}]$  (Режим ожидания / вкл.), чтобы включить питание.

Будет включен режим Japanese (Японский). На экране появится сообщение «JA».

![](_page_56_Figure_9.jpeg)

#### **ПРИМЕЧАНИЕ**

Эти настройки сохраняются даже при выключении питания.

Глава

# <span id="page-57-0"></span>**7 Приложение**

# <span id="page-57-2"></span><span id="page-57-1"></span>**Список сообщений**

![](_page_57_Picture_161.jpeg)

![](_page_58_Picture_76.jpeg)

\* Во время выполнения операции (например, сохранение или передача данных) на экране последовательно отображаются мигающие черточки.

\* Нажмите любую кнопку для выхода их этих экранов сообщений.

## <span id="page-59-1"></span><span id="page-59-0"></span>**Поиск и устранение неисправностей**

Ниже приведены несколько советов по поиску и устранению неисправностей, которые могут быть полезны, если у вас возникнут проблемы с устройством. Если вам не удается легко разрешить проблему самостоятельно, обратитесь к региональному дилеру компании Yamaha. Не пытайтесь ремонтировать фортепиано самостоятельно.

![](_page_59_Picture_295.jpeg)

![](_page_60_Picture_182.jpeg)

\* Для справки приводится список сообщений [\(стр. 58\)](#page-57-1).

# <span id="page-61-1"></span><span id="page-61-0"></span>**Список тембров**

Ячейки, помеченные символом «», указывают на доступные характеристики тембра (разъясняются ниже).

- Стереосэмплирование: тембр создан с применением стереосэмплирования.
- Чувствительность клавиш к силе нажатия: уровень громкости зависит от силы нажатия.
- Сэмплирование звука отпущенной клавиши: сэмплирование звука отпущенной клавиши (слабого звука, который слышен при отпускании клавиши) при создании тембра.
- VRM: эмуляция звука резонанса струны методом физического моделирования при нажатии правой педали или клавиш. Этот эффект можно включить или выключить. (Для получения дополнительных сведений см. [стр. 44](#page-43-0).)

![](_page_61_Picture_282.jpeg)

![](_page_62_Picture_279.jpeg)

## <span id="page-63-4"></span><span id="page-63-0"></span>**Список композиций**

## <span id="page-63-3"></span><span id="page-63-2"></span>**Песни с демонстрацией тембров**

![](_page_63_Picture_352.jpeg)

## <span id="page-63-1"></span>**Встроенные композиции (50 шедевров классической музыки)**

![](_page_63_Picture_353.jpeg)

![](_page_64_Picture_277.jpeg)

# <span id="page-65-1"></span><span id="page-65-0"></span>**Последовательность воспроизведения файлов с композициями на флеш-устройстве USB**

На следующем рисунке показана последовательность воспроизведения файлов с композициями, хранящихся на флеш-устройстве USB.

#### USB-устройство хранения данных 6D Первый уровень Второй уровень Третий уровень Четвертый уровень Папка А Подпапка А ——— Р Подпапка А ——— Р Подпапка А Общие папки AAA.mid  $\sqrt{3}$  $AA$ .mid  $\left($ 6 AAA.mid BBB.mid  $\Box$  Папка Б —  $\Box$  Подпапка Б AAA.mid  $\sqrt{8}$ Не могут быть AAA.mid воспроизведены. Могут быть BBB.mid  $\overline{C}$ воспроизведены. **PT** USER FILES  $AAA$ .mid  $\bigcirc$ Корневая папка BBB.mid  $\sqrt{2}$

## **Последовательность воспроизведения пользовательских композиций**

Пользовательским композициям присваиваются следующие имена файлов, после чего они сохраняются в папку USER FILES.

«\*\*» обозначает номер композиции. Композиции воспроизводятся в соответствии с порядком номеров «\*\*».

- USERSONG\*\*.MID (МIDI-композиция)
- USERAUDIO<sup>\*\*</sup>. WAV (аудиокомпозиция)

## **Последовательность воспроизведения внешних композиций**

![](_page_65_Picture_183.jpeg)

#### **ПРИМЕЧАНИЕ**

Устройство не распознает файлы композиций, сохраненные в папках ниже третьего уровня. При записи файлов композиций на флеш-устройство USB с помощью компьютера следите за тем, чтобы использовать только папки первого, второго или третьего уровня.

# <span id="page-66-1"></span><span id="page-66-0"></span>**Технические характеристики**

![](_page_66_Picture_326.jpeg)

![](_page_67_Picture_126.jpeg)

\*1 Для моделей, оснащенных педалью состенуто.

В содержании данного руководства приведены последние на момент публикации технические характеристики. Для получения последней версии руководства посетите веб-сайт корпорации Yamaha и загрузите файл с руководством. Так как технические характеристики, оборудование и отдельно продаваемые принадлежности могут различаться в разных странах, обратитесь за информацией к представителю корпорации Yamaha в своем регионе.

# <span id="page-68-0"></span>**Указатель**

## **A—Z**

![](_page_68_Picture_654.jpeg)

## **А**

![](_page_68_Picture_655.jpeg)

# **Б**

![](_page_68_Picture_656.jpeg)

## **В**

![](_page_68_Picture_657.jpeg)

## **Г**

![](_page_68_Picture_658.jpeg)

## **Д**

![](_page_68_Picture_659.jpeg)

## **З**

![](_page_68_Picture_660.jpeg)

## **И**

![](_page_68_Picture_661.jpeg)

## **К**

![](_page_68_Picture_662.jpeg)

# **Л**

![](_page_68_Picture_663.jpeg)

![](_page_68_Picture_664.jpeg)

## **Н**

![](_page_68_Picture_665.jpeg)

## **О**

![](_page_68_Picture_666.jpeg)

# $\mathbf{H}$  **II**

![](_page_68_Picture_667.jpeg)

## **Р**

![](_page_68_Picture_668.jpeg)

![](_page_68_Picture_669.jpeg)

## **С**

![](_page_68_Picture_670.jpeg)

## **Т**

![](_page_68_Picture_671.jpeg)

## **У**

![](_page_68_Picture_672.jpeg)

## **Ф**

![](_page_68_Picture_673.jpeg)

## **Ч**

![](_page_68_Picture_674.jpeg)

![](_page_68_Picture_675.jpeg)

![](_page_68_Picture_676.jpeg)

![](_page_68_Picture_677.jpeg)

# **® YAMAHA**

YAMAHA CORPORATION

10-1, Naka-k u, Hamamats u, 430- 8650 JAPA N

Manual Development Group © 201 8 Yamaha Corporation

Published 07/2018 MW-A0

YJ6 82A0